# **| HAMMOND**

# $M=$ olo

1-klaviers Drawbar Keyboard met 49 toetsen

## **Gebruikershandleiding**

**[Nederla](#page-2-0)nds**

[\(vertaling:](#page--1-0) Eppo Schaap)

• [Om ve](#page-43-0)iligheidsredenen dient u "VEILIGHEIDSINSTRUCTIES" (p.41) en "VOORZORGSMAATREGELEN VOOR GEBRUIK" (p.44) te lezen voordat u dit apparaat gebru[ikt.](#page--1-1)

## <span id="page-2-0"></span>Nederlands

## **HAMMOND** M-solo **Gebruikershandleiding**

#### Bedankt voor uw aankoop van dit Hammond instrument.

Uw Hammond M-solo Drawbar Keyboard is ontworpen om u het echte en authentieke geluid van Hammond Harmonic Drawbars te geven, maar ook om een grote verscheidenheid aan andere geluiden en functies te bieden, zoals transistorcombo-orgels, string en vocal ensembles en een polyfone synthesizer, voor veel speelflexibiliteit. Deze handleiding legt de bedieningsfuncties van uw Hammond M-solo zo eenvoudig mogelijk uit. Lees hem zorgvuldig door om uw M-solo optimaal te benutten en veilig te gebruiken, en bewaar hem daarna op een veilige plaats voor toekomstig gebruik.

### Inhoudsopgave

#### **[INTRODUCTI](#page-4-0)E 5**

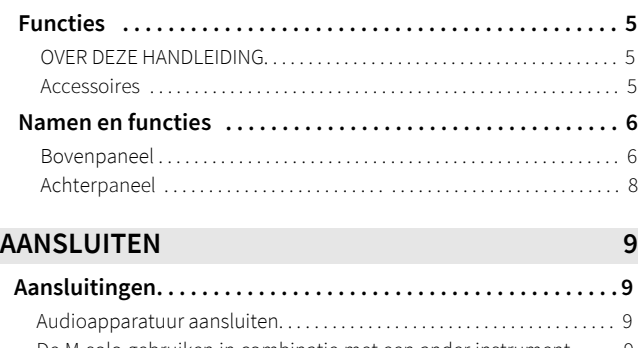

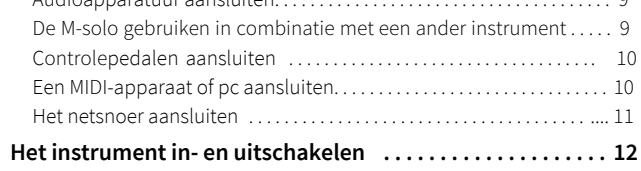

#### **De M-SOLO [bespelen](#page-12-0) 13**

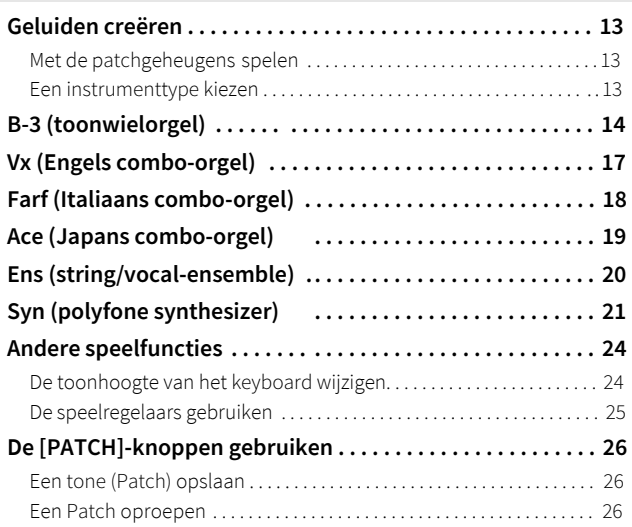

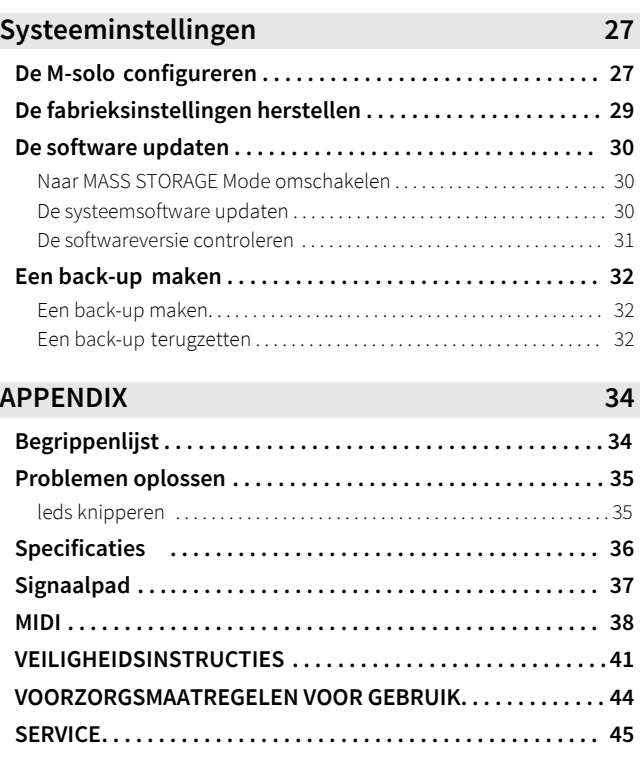

## <span id="page-4-0"></span>**INTRODUCTIE**

## <span id="page-4-1"></span>**Functies**

De Hammond M-solo is een gloednieuw compact Drawbar Keyboard. Het is ontworpen voor extreem gebruiksgemak - er is geen display of een groot aantal parameters. Daarom kunt u het instrument bespelen met uw favoriete geluiden door de Drawbars en knoppen op het bovenpaneel in realtime te bedienen.

De M-solo bevat zes (6) Instrumenttypen, die allemaal kunnen worden bediend met de Drawbars en regelaars op het bovenpaneel:

- **• B-3 (t[oonwielorgel\) \(p.14\)](#page-13-1)**
- **• Vx (Engels [combo-orgel\) \(p.17\)](#page-16-1)**
- **• Farf (Italiaans [combo-orgel\) \(p.1](#page-17-1)8)**
- **• Ace (Japans [combo-orgel\) \(p.19\)](#page-18-1)**
- **• [Ens \(string/vocal-ensemble\) \(p.20\)](#page-19-1)**
- **• Syn (polyfone [synthesizer\) \(p.21\)](#page-20-1)**

#### **Oorsprong van de naam "M-solo"**

Van 1949 tot 1968 produceerde Hammond een serie orgels die bekend stonden als de "M"-serie (M, M-2, M-3 en M-100). Het Model M was het eerste spinetorgel (2 klavieren met 44 toetsen en 12 pedalen) dat werd gemaakt. Sommige spelers noemden de M-serie een "Baby-B" omdat de toon erg leek op die van een B-3.

De Hammond "M-solo" is met een enkel 49-toetsklavier een opvolger van de M-serie orgels.

#### <span id="page-4-2"></span>**OVER DEZE HANDLEIDING**

De HTML-handleiding is beschikbaar op onze website. Vanwege productverbeteringen kunnen specificaties zonder kennisgeving worden gewijzigd. Raadpleeg de HTML-handleiding voor de meest recente informatie.

#### <span id="page-4-4"></span>**M-solo Product Information Page: https://www.suzukimusic.co.jp/support/hammond/**

#### **OPMERKING:**

• De illustraties in deze handleiding zijn voorbeelden. De werkelijke bedieningselementen kunnen afwijken van de illustraties.

#### <span id="page-4-3"></span>**Accessoires**

Controleer of de volgende accessoires bij het product zijn geleverd.

- **❒ AC-adapter (AD3-1230-2P) x1**
- **❒ Netsnoer x1**
- **❒ Gebruikershandleiding (dit document) x1**

## <span id="page-5-0"></span>**Namen en functies**

#### <span id="page-5-1"></span>**Bovenpaneel**

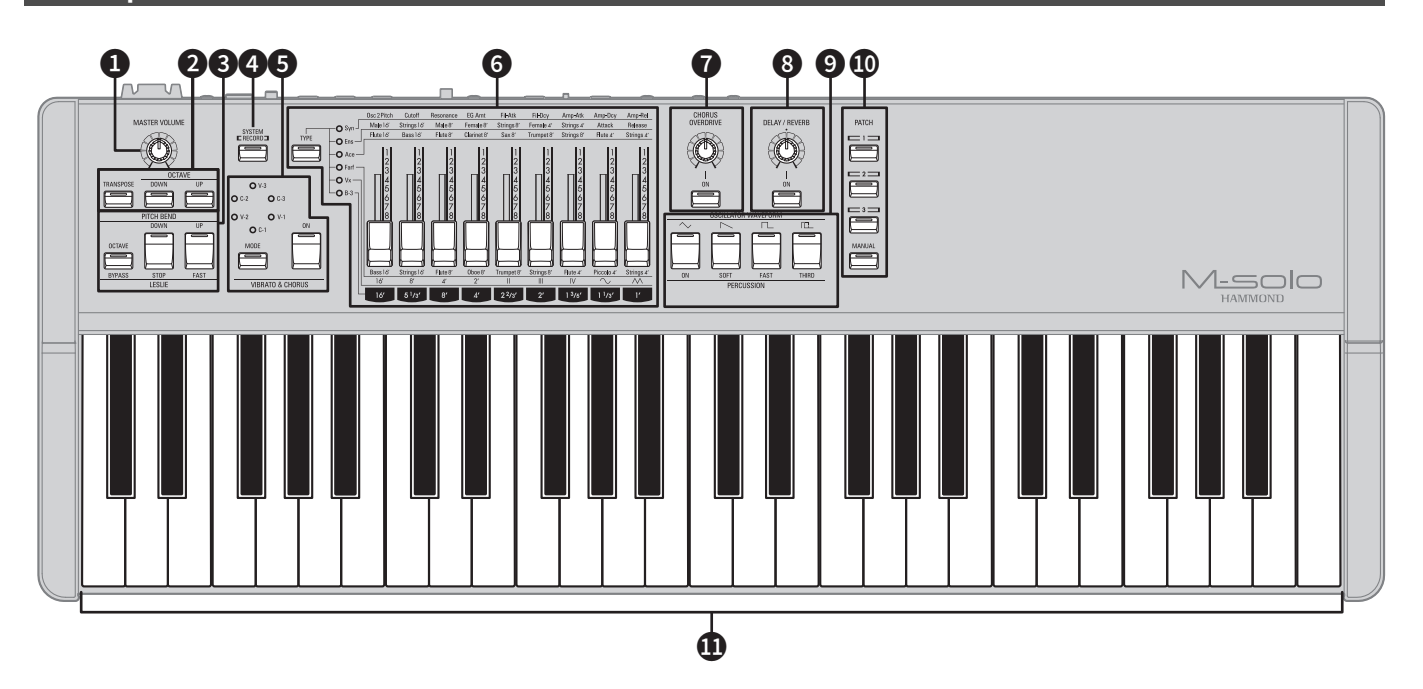

#### **Tips**

• De functies die uniek zijn voor een bepaald instrumenttype worden aangegeven met een pictogram (zoals hieronder bij punt 3) dat laat zien aan welke instrumenttypen die functies zijn **B-3** toegewezen.

#### a **[MASTER VOLUME]-knop** functies zijn toegewezen.

Regel met deze knop het volume van het hele instrument ([p.12](#page-11-1)).

#### b **[OCTAVE UP/DOWN]-knoppen**

Transponeer met deze knoppen het instrument "UP"(omhoog) or "DOWN"(omlaa[g\) me](#page-23-2)t één (1) octaaf (p.24).

#### **[TRANSPOSE]-knop**

Met deze knop ingedrukt en de [OCTAVE UP/DOWN]-knoppen transponeert u het instrument met halve stappen (halve tonen) omhoog of [omlaa](#page-23-3)g. (p.24).

#### **8** [LESLIE]-knoppen **B-3** Vx Farf || Ace

Regel met deze knoppen het Leslie-effect (p.[16\).](#page-15-0)

**[BYPASS]-knop:** Met deze knop passeert u het Leslie-effect (Bypass) of schakelt u het in.

**[STOP]-knop:** Met deze knop schakelt u tussen standen SLOW en STOP, als de knop FAST "UIT" staat (LED brandt niet).

**[FAST]-knop:** Met deze knop gaat het Leslie-effect naar de stand FAST(snel).

#### **EXAMPLE ENGINEERS** Syn

Hiermee controleert u toonhoogte [\(Pitc](#page-24-1)h) (p.25).

**[UP/DOWN]-knoppen:** Met deze knoppen verhoogt of verlaagt u de toonhoogte tijdelijk met twee (2) halve tonen.

**[OCTAVE]-knop:** Houd deze knop ingedrukt en druk op de OCTAVE [UP]- of [DOWN]-knop om de toonhoogte één (1) octaaf te verhogen of te verlagen.

#### d **[RECORD]-knop**

Houd deze knop ingedrukt en druk op een [PATCH]-knop om een registratie op te slaan onder een van de drie [PAT[CH\]](#page-25-3) knoppen (p.26).

#### **[SYSTEM]-knop**

Ga met deze knop naar SYSTEM Mode (p.27).

#### e **[VIBRATO & CHORUS]-knop**

Voeg hiermee Vibrato/Chorus toe aan het geluid (p.16, 23). **[ON]-knop:** Hiermee schakelt u Vibrato AAN (ON) of UIT (OFF) **[MODE]-knop:** Kies hiermee het type Vibrato of Chorus (V-1~V-3/C-1~C-3).

#### **Tips**

• De functie van de [VIBRATO & CHORUS]-knoppen verschilt afhankelijk van het geselecteerde instrumenttype.

#### f **[TYPE]-knop**

Selecteer met deze knop het instrumenttype [\(p.13](#page-12-4)). Raadpleeg de volgende pagina's voor meer informatie.

**B-3:** [B-3 \(toonwielorgel\) \(p.14\)](#page-13-1) **Vx:** Vx ([Engels combo-orgel](#page-16-1)) (p.17) **Farf:** Farf ([Italiaans combo-orgel](#page-17-1)) (p.18) **Ace:** Ace (Japans [combo-orgel\) \(p.19\)](#page-18-1) **Ens:** [Ens \(string/vocal-ensemble\) \(p.20\)](#page-19-1) **Syn:** Syn (polyfone [synthesizer\) \(p.21\)](#page-20-1)

#### **Drawbars**

Gebruik de Drawbars om de tonen of de hoeveelheid harmonische inhoud te beïnvloeden van de instrumenttypen **B-3**, **Vx**, **Farf** en **Ace**, de tonen van het instrumenttype **Ens** of de parameters van het instrumenttype **Syn.** Raadpleeg de beschrijving van elk instrumenttype voor meer informatie.

#### g **[CHORUS/OVERDRIVE]-knop**

Gebruik deze knop om het niveau van het Chorus/Overdrive[effec](#page-15-1)t [aa](#page-22-0)n te passen (p.16, 23).

#### **[ON]-knop**

Schakel met deze knop de Chorus/Overdrive-effecten "ON" en "OFF"

#### h **[DELAY/REVERB]-knop**

Pas met deze knop het niveau van het Delay/Reverb-effect [aan](#page-15-2) ([p.16](#page-22-1), 23).

#### **[ON]-knop**

Schakel met deze knop de Delay/Reverb-effecten "ON"/"OFF."

#### i **[PERCUSSION]-knoppen B-3**

Met deze knoppen regelt u de Percussion-tone.  $(p.15)$  $(p.15)$ .

**[ON]-knop:** Schakelt Percussion "ON" en "OFF."

**[SOFT]-knop:** Regelt het volume van de Percussion-tone. **[FAST]-knop:** Kiest de decay rate (uitklinksnelheid) van de Percussion-tone.

**[THIRD]-knop:** Kiest de harmonische (second/third) van de Percussion-tone.

#### **[OSCILLATOR WAVEFORM]-knoppen Syn**

Kiest een golfvorm voor de oscillator (p.22).

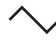

: Driehoeksgolf, zachte oneven harmonischen

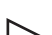

: Zaagtandgolf, even en oneven harmonischen

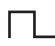

: Blokgolf, sterke oneven harmonischen

#### **T**": : Pulsgolf, variable pulsbreedte

#### 10 **[PATCH 1~3]-knoppen**

Selecteer met deze knoppen voorgeprogrammeerde registraties (Patches) (p.26).

#### **[MANUAL]-knop**

Annuleer met deze knop de huidige selectie van de [PATCH] knop om alleen met de paneelinstellingen te spelen (p.13). Druk op deze knop als u een nieuwe Patch wilt maken en opslaan, of om tijdens het spelen handmatig het geluid aan te passen.

#### k **Keyboard Tips**

 $\frac{3}{2}$ • Het klavier van de M-solo ondersteunt aanslaggevoeligheid (velocity): de interne geluidsgeneratoren worden echter niet beïnvloed. Het volume van de op het keyboard gespeelde tonen wordt geregeld door de knop [MASTER VOLUME] of een aangesloten expressiepedaal.

Op de M-solo regelt de Velocity-functie wel het Virtuele Multi-Contact (VMC) van het B-3 instrumenttype en het volume van de nootgegevens die via MIDI worden verzonden naar een apparaat dat Note Velocity ondersteunt.

#### <span id="page-7-0"></span>**Achterpaneel**

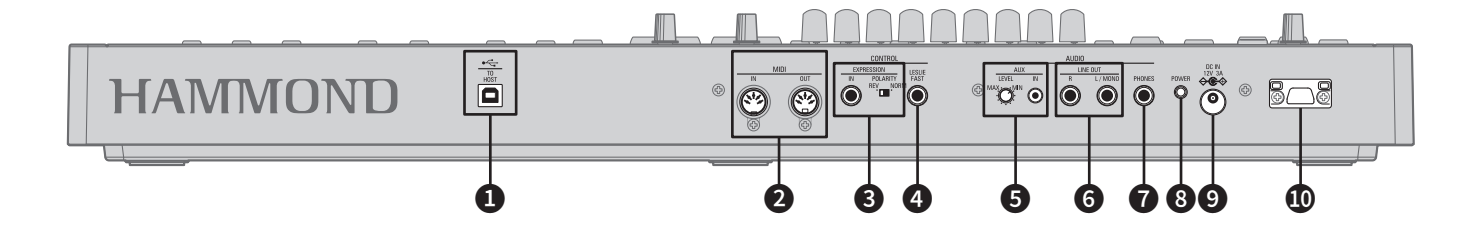

#### a **USB TO HOST-poort**

Deze aansluiting ontvangt en verzendt MIDI-gegevens, laadt en verzendt setup-bestanden en kan worden g[ebrui](#page-9-2)kt om de software van de M-solo bij te werken (p.10).

#### b **MIDI IN/OUT-poorten**

Deze aansluitingen kun[nen](#page-9-3) MIDI-gegevens verzenden naar of ontvangen van een aangesloten MIDI-apparaat (p.10).

#### **EXPRESSION IN-aansluiting**

Sluit hier een [expre](#page-9-4)ssiepedaal aan om het volume te regelen tijdens het spelen (p.10).

#### **[EXPRESSION POLARITY]-schakelaar**

Hiermee [wo](#page-9-4)rdt de polariteit van een aangesloten expressiepedaal geselecteerd (p.10).

#### d **LESLIE FAST-aansluiting**

[Sluit](#page-9-5) hier een voetschakelaar aan om de Leslie-snelheid te regelen (p.10).

#### e **[AUX LEVEL]-knop**

Hiermee regelt u het volume van het geluid dat binnenkomt via de AUX IN-aanslu[iting](#page-8-4) (p.9).

#### **AUX IN-aansluiting**

Sluit hier een externe audiobron aan. Wanneer deze is aangesloten, zal het geluid worden gemengd met de interne keyboardgeluiden en worden verzonden n[aar](#page-8-4) de LINE OUTaansluitingen (p.9).

#### f **LINE OUT R/L(MONO)-aansluitingen**

Sluit hier externe audioapparatuur aan. Als het aangesloten mengpaneel of de aangesloten monitorluidspreker stereo is, sluit dan zo[wel](#page-8-5) de L- als de R-aansluiting aan. Als deze mono is, sluit dan alleen de L/ MONO-aansluiting aan (p.9).

#### g **PHONES-aansluiting**

Sluit hier een een stereo hoofdtelefoon aan (p.9).

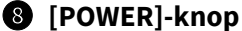

#### Hiermee schakelt u de M-solo in of uit (p.12).

#### i **[DC I](#page-11-1)N-aansluiting**

Sluit hier de meegeleverde netadapter aan (p.11).

#### $\bf{O}$  Trekontlasting netsnoer

Hiermee kunt u het netsnoer borgen (p.11).

## <span id="page-8-0"></span>**AANSLUITEN**

## <span id="page-8-1"></span>**Aansluitingen**

Maak aansluitingen zoals hieronder aangegeven. De M-solo heeft geen eigen versterking - er is een extern versterker/luidsprekersysteem of hoofdtelefoon nodig om het geluid te kunnen horen.

#### **OPMERKING:**

• Zorg ervoor dat zowel het instrument als de versterker is uitgeschakeld voordat u een versterker of hoofdtelefoon aansluit.

#### <span id="page-8-2"></span>**Audioapparatuur aansluiten**

#### ■ **Audio-uitgang**

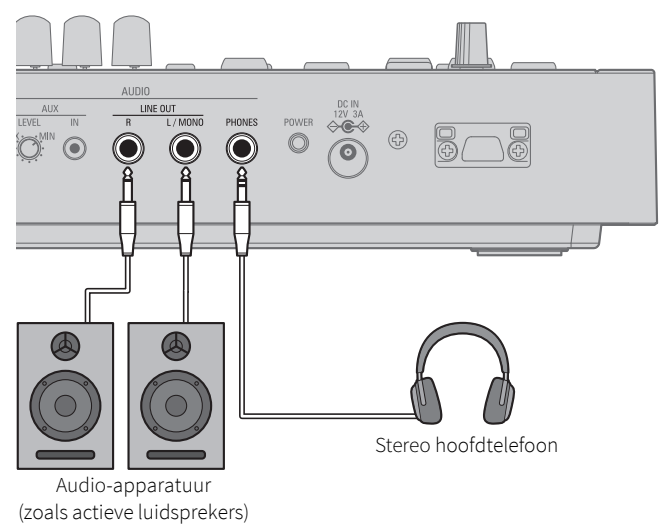

#### <span id="page-8-5"></span>**LINE OUT R/L(MONO)-aansluitingen**

Sluit een audioapparaat aan (zoals actieve luidsprekers of een mixer) via de LINE OUT-aansluitingen.

Gebruik monokabels (standaard 1/4-inch jackpluggen) om de aansluitingen te maken.

#### **OPMERKING:**

- Als uw versterker maar één 1/4" jackingang heeft, sluit dan de L/ MONO-aansluiting van de M-Solo aan op de 1/4" audio-ingang van de versterker.

#### **PHONES-aansluiting**

Sluit een stereo hoofdtelefoon aan op de PHONESaansluiting (1/4" jackplug).

#### **Tips**

• Het aansluiten van een hoofdtelefoon dempt de LINE OUTuitgangen NIET. Als u wilt dat het geluid alleen via de hoofdtelefoon gaat, zorg dan dat de LINE OUT-aansluitingen zijn losgekoppeld.

#### ■ **Audio-ingang**

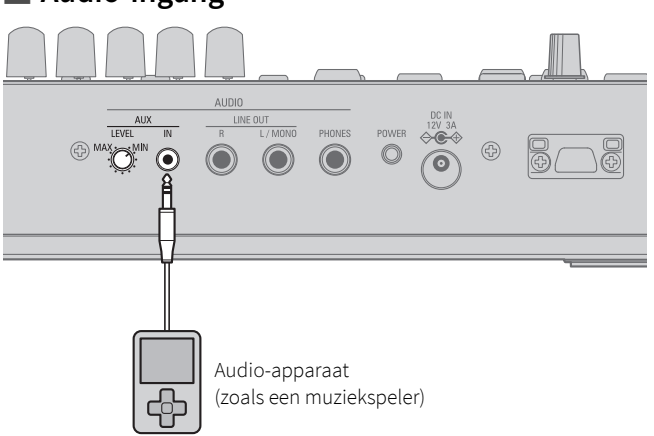

#### <span id="page-8-4"></span>**AUX IN-aansluiting**

Gebruik deze aansluiting om een extern audioapparaat (muziekspeler, telefoon, enz.) aan te sluiten via een stereo miniplug (1/8") om het geluid van het apparaat te horen via de versterker, luidsprekers of hoofdtelefoon die op de M-solo zijn aangesloten.

#### **Tips**

- Gebruik de knop AUX LEVEL om het AUX IN-niveau te regelen. (De knop [MASTER VOLUME] regelt het AUX IN-niveau niet).
- Het geluid van de AUX IN-aansluiting wordt gemengd met het geluid dat de M-solo zelf produceert en alle geluiden zullen te horen zijn via de versterker, luidsprekers of hoofdtelefoon die op de M-solo zijn aangesloten via de [LINE OUT]- en/of [PHONES]-aansluitingen.

#### <span id="page-8-3"></span>**De M-solo gebruiken in combinatie met een ander instrument**

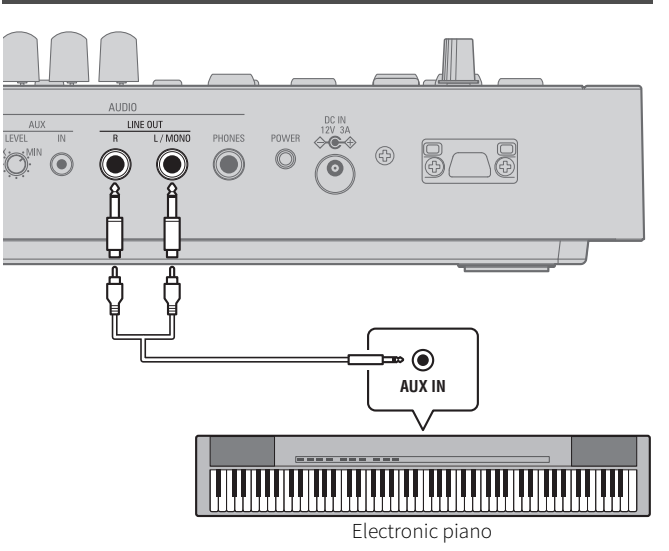

U kunt het geluid van de M-solo weergeven via de luidsprekers van een ander instrument, zoals een elektronische piano, door de LINE OUT-aansluitingen van de M-solo aan te sluiten op een AUX INaansluiting (indien aanwezig) op het andere instrument (zie de afbeelding hierboven).

#### <span id="page-9-6"></span><span id="page-9-0"></span>**Controlepedalen aansluiten**

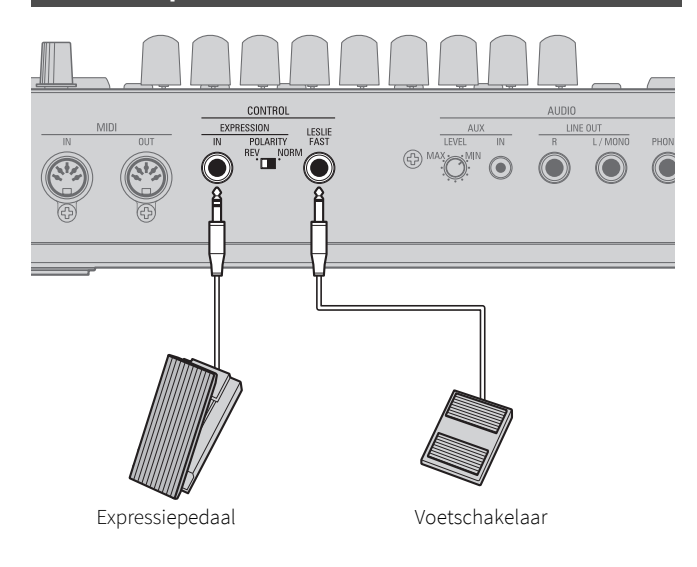

#### <span id="page-9-4"></span>**EXPRESSION IN-aansluiting**

Sluit hier (EXPRESSION IN) een expressiepedaal aan (polariteit: NORM).

#### **Aanbevolen expressiepedalen:**

**HAMMOND** ... EXP-50J, EXP-20, V-20H, V-20R

#### **Tips**

- Gebruik de [EXPRESSION POLARITY] schakelaar om de juiste werking van een aangesloten expressiepedaal te garanderen.
- Raadpleeg de "M-solo productinformatiepagina:" (p.5) voor de [meest](#page-4-4) recente [informatie](#page-4-4) over compatibel modellen.

#### <span id="page-9-5"></span>**LESLIE FAST-aansluiting**

Sluit hier een voetschakelaar aan voor de Leslie-snelheden. **Aanbevolen voetschakelaars (non-latching, normaal open): HAMMOND** ... FS-9H, VFP1

#### **Tips**

- Een voetschakelaar aangesloten op de LESLIE FAST-aansluiting dubbelt de functie van de [FAST-knop] op het [bove](#page-15-0)npaneel (p.16).
- Raadpleeg de "M-solo productinformatiepagina:" (p.5) voor [de](#page-4-4) meest recente [informatie](#page-4-4) over compatibel modellen.

#### <span id="page-9-1"></span>**Een MIDI-apparaat of pc aansluiten**

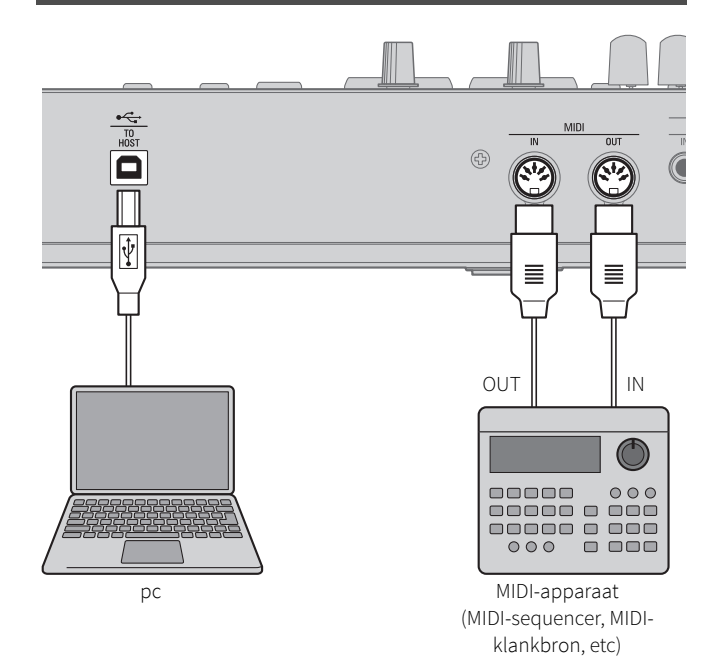

#### <span id="page-9-3"></span>**MIDI IN/OUT-poorten**

Gebruik deze poorten om MIDI-gegevens te verzenden naar of te ontvangen van een aangesloten MIDI-apparaat. Gebruik MIDI-kabels (5-pins DIN) om de verbinding(en) te maken.

#### **NOTE:**

• De M-solo heeft een enkele geluidsgenerator; daarom kan het klavier niet worden "uitgebreid" met een extra klavier of een pedaalklavier.

#### <span id="page-9-2"></span>**USB TO HOST-poort**

Met deze poort kunnen MIDI-gegevens worden verzonden of ontvangen, setup-bestanden worden opgeslagen en geladen en kan de software van de M-solo worden bijgewerkt.

#### **Tips**

• De USB TO HOST-poort is normaal geconfigureerd voor USB MIDI. Om systeemsoftware bij te werken [of](#page-29-3) back-ups te laden/opslaan/wissen, stelt u de USB TO HOST poort in op MASS STORAGE Mode (p.30).

#### <span id="page-10-0"></span>**Het netsnoer aansluiten**

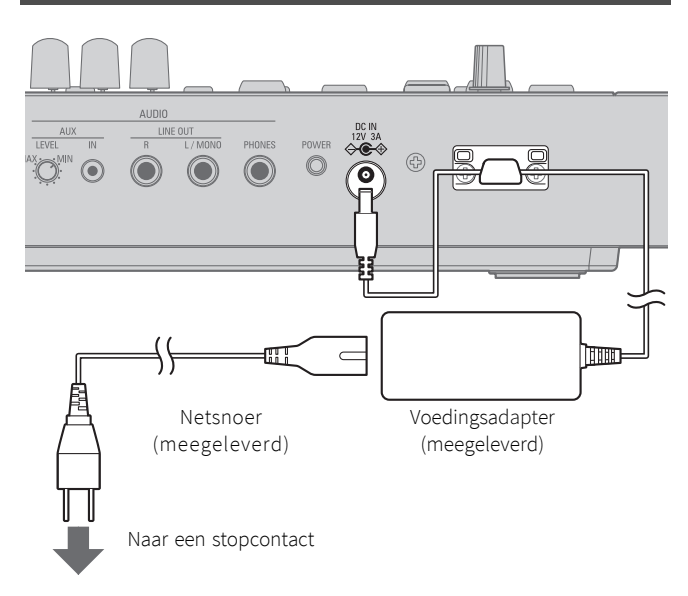

Sluit de voedingsadapter aan op de DC IN-aansluiting van de M-solo en sluit vervolgens het netsnoer aan op de adapter en steek de stekker in een stopcontact.

#### **NOTE:**

• Gebruik ALLEEN de voedingsadapter die bij de M-solo is geleverd om het instrument op het lichtnet aan te sluiten. Probeer ook niet om de M-solo voedingsadapter met een ander instrument te gebruiken.

### <span id="page-11-0"></span>**Het instrument in- en uitschakelen**

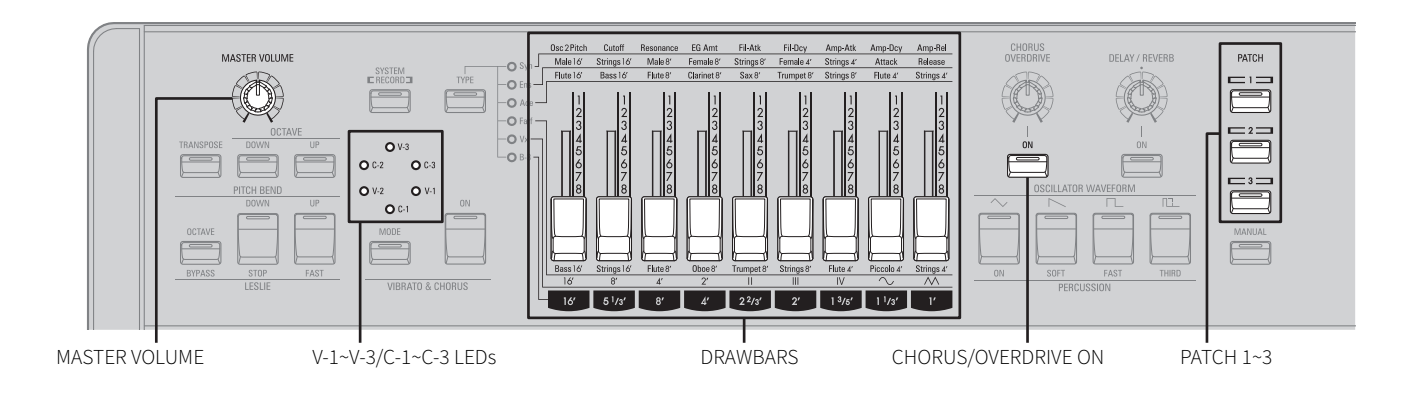

#### <span id="page-11-1"></span>■ **Het instrument inschakelen**

#### **OPMERKING:**

- Volg de onderstaande procedure om de M-solo in te schakelen en zo storingen of schade te voorkomen.
- Controleer of u alle randapparatuur (expressiepedaal, voetschakelaar(s), enz.) goed heeft aangesloten.
- **1 Draai de [MASTER VOLUME]-knop helemaal naar links om het volume op minimum in te stellen.**

#### **2 Houd de [POWER]-knop op het achterpaneel ingedrukt.**

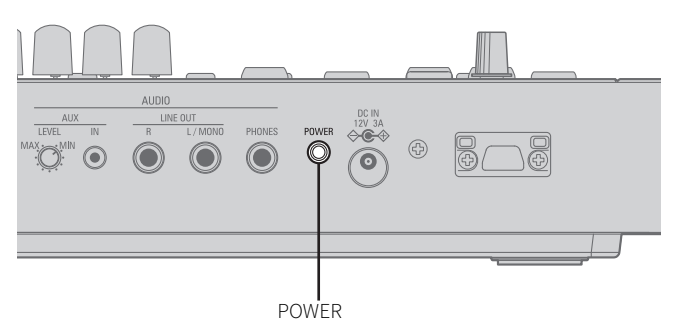

De M-solo wordt ingeschakeld. De V-1~V-3/C-1~C-3 leds gaan achtereenvolgens branden, waarna een van hen aan blijft.

#### **OPMERKING:**

- Gebruik terwijl het instrument wordt ingeschakeld geen voetschakelaars. De polariteit van de voetschakelaar wordt automatisch gedetecteerd bij het opstarten.
- **3 Schakel externe apparatuur in (indien aangesloten).**
- **4 Draai tijdens het spelen op het keyboard de knop [MASTER VOLUME] geleidelijk naar rechts om het volume aan te passen.**
- **5 Regel het volume van het externe apparaat (zoals een actieve luidspreker).**

#### **OPMERKING:**

• Druk tijdens het aanpassen van het volume op een [PATCH] knop of trek aan de drawbars om geluid te produceren.

## ■ **Het instrument uitschakelen**<br>1 vet het volume van een extern apparaa

- **1 Zet het volume van een extern apparaat (zoals een actieve luidspreker) op minimum.**
- **2 Schakel externe apparatuur uit.**
- **3 Houd de knop [POWER] op het achterpaneel twee seconden ingedrukt.**

De leds op het bovenpaneel doven en het instrument wordt uitgeschakeld.

#### **Tips**

• De M-solo heeft een "AUTO POWER OFF"-functie. Als er 30 minuten lang geen toetsen, knoppen of regelaars worden gebruikt, schakelt de M-solo automatisch uit. Zo schakelt u de functie in: 1. Houd de [CHORUS/OVERDRIVE ON]-knop ingedrukt.

2. Druk op de knop [POWER] totdat de knop [CHORUS/OVERDRIVE ON] knippert.

De instelling van de AUTO POWER OFF-functie is beschikbaar in de instelli[ngsm](#page-27-0)odus (p.28).

## <span id="page-12-0"></span>**DE M-SOLO BESPELEN**

## <span id="page-12-1"></span>**Geluiden creëren**

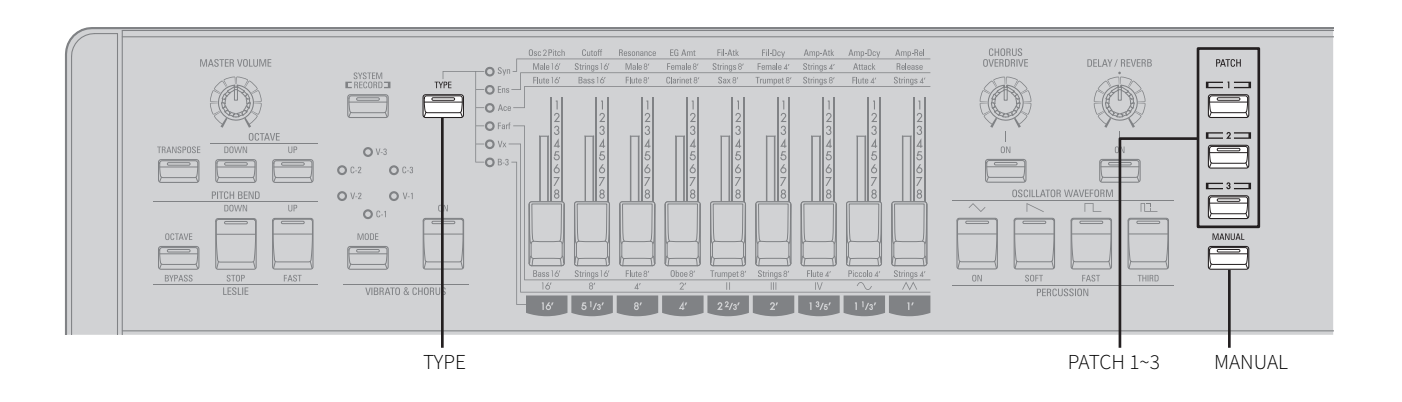

#### <span id="page-12-2"></span>**Met patchgeheugens spelen**

De M-solo bevat drie (3) voorgeprogrammeerde registraties of **patchgeheugens** waarmee u meteen aan de slag kunt. Begin met het bespelen met behulp van de patchgeheugens.

## **1 Druk op een van de [PATCH]-knoppen.**<br>Kies hiermee een van de drie patchgeheugens.

#### **Tips**

• De [PATCH]-knoppen zijn in de fabriek geprogrammeerd met de volgende geluiden:

[PATCH 1]: Authentieke B-3 Jazz (p[.15\)](#page-14-1) [PATCH 2]: Strings in octaven (p.2[0\)](#page-19-2)

[PATCH 3]: Synthesizer resonantie & sweep (p.23)

#### **2 Speel op het keyboard.**

U hoort de registratie van het patchgeheugen dat u heeft geselecteerd.

#### <span id="page-12-4"></span><span id="page-12-3"></span>**Een instrumenttype kiezen**

De M-solo heeft zes (6) instrumenttypen, waarmee u veel verschillende soorten muziek kunt spelen.

**1 Als een van de [PATCH]-knoppen is geselecteerd, druk dan op de knop [MANUAL].** Bij het inschakelen van de M-Solo is de knop [MANUAL]

automatisch geselecteerd.

- **2 Druk herhaaldelijk op de knop [TYPE] om een instrumenttype te kiezen.** Raadpleeg de volgende pagina's voor meer informatie over elk instrumenttype:
	- **B-3:** [B-3 \(toonwielorgel\) \(p.14\)](#page-13-0) **Vx:** Vx (Engels [combo-orgel\) \(p.17\)](#page-16-0) **Farf:** Farf (Italiaans [combo-orgel\) \(p.18](#page-17-0))
	- **Ace:** Ace (Japans [combo-orgel\) \(p.19\)](#page-18-0)
	- **Ens:** [Ens \(string/vocal-ensemble\) \(p.20\)](#page-19-0)
	- **Syn:** Syn (polyfone [synthesizer\) \(p.21\)](#page-20-0)

## <span id="page-13-1"></span><span id="page-13-0"></span>**B-3 (toonwielorgel)**

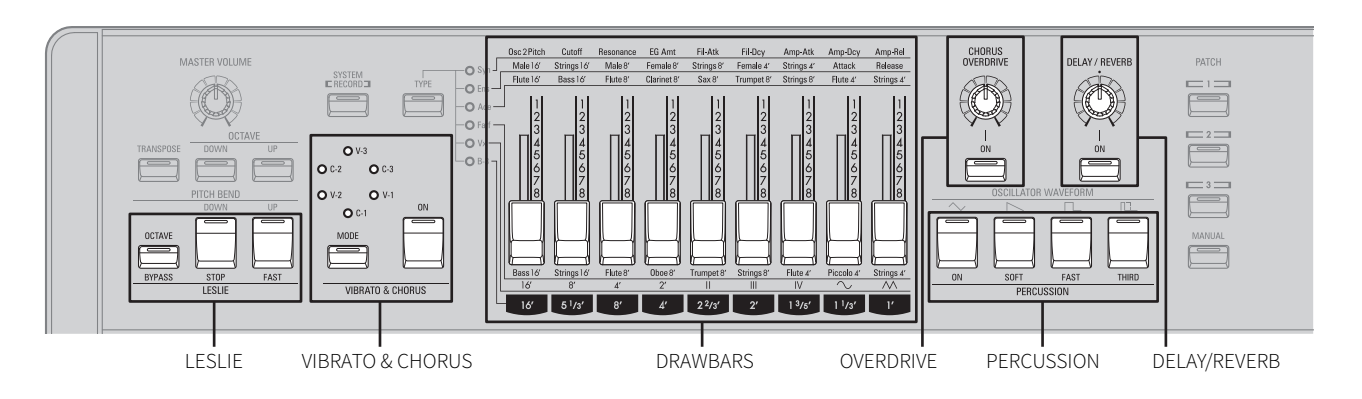

Dit instrumenttype vertegenwoordigt het klassieke B-3 toonwielorgel, dat een hoofdbestanddeel vormt in vele muziekgenres, waaronder Jazz, Rock, Rhythm & Blues, enz.

Elke drawbar regelt een individuele harmonische.

#### **Tips**

• Dit instrumenttype heeft unieke eigenschappen van een toonwielgenerator, zoals Leakage Tone en Virtuele multicontacten. Raadpleeg de "Verklarende [woordenlijst"](#page-33-2) (p.34) voor meer informatie.

#### ■ **Een favoriete instelling (registratie) maken**

Als u een drawbar naar u toe beweegt, neemt het volume van die drawbar toe. Als u de drawbar van u af beweegt, neemt het volume van die drawbar af.

De illustratie hieronder toont de functie van elke drawbar voor het instrumenttype B-3.

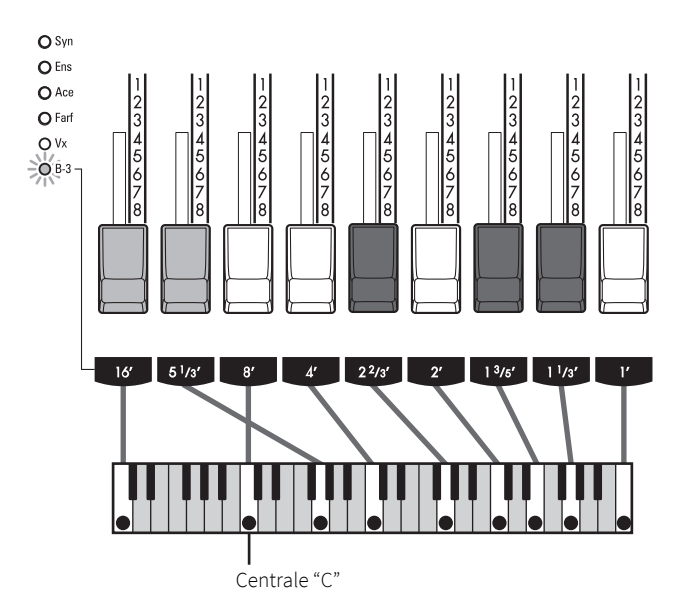

Aan elke drawbar is een voetmaat gekoppeld. De eerste witte Drawbar is bijvoorbeeld gemarkeerd met "8′". Dit is pijporgelterminologie die aangeeft dat de pijp die gebruikt wordt om de laagste noot op het klavier van een pijporgel te produceren in werkelijkheid 8 voet (8′) lang is.

De getallen van 1 tot 8 op elke drawbar staan voor het volume van de betreffende drawbar. 1 is het zachtst en 8 het luidst.

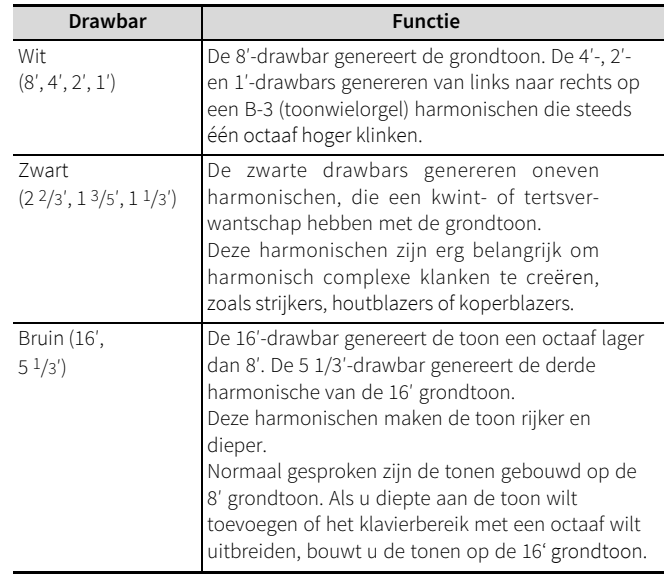

#### **Tips**

• Het gebruik van de drawbars rechts van de 8′-drawbar resulteert in hogere tonen en helderder klanken, terwijl het gebruik van de drawbars links van de 8′-drawbar (bruine drawbars) resulteert in lagere tonen en "donkerder" klanken.

#### **Voorbeelden van drawbarregistraties**

<span id="page-14-1"></span>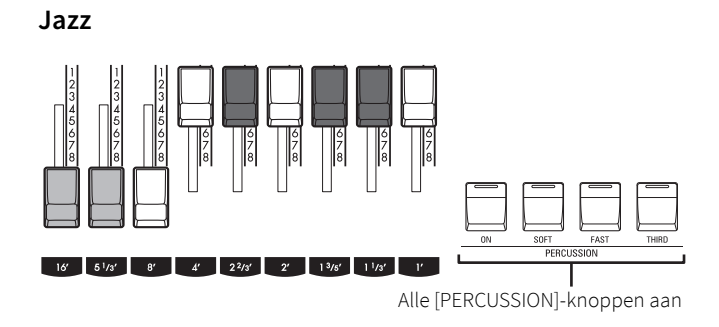

**Blues**

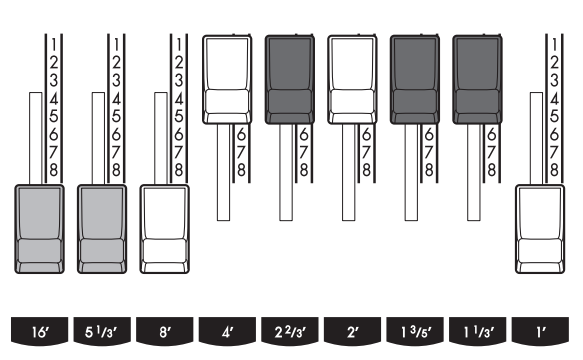

#### **Tips**

• Op een vintage Hammondorgel wordt het geluid van de 1'-drawbar uitgeschakeld als Percussion wordt gebruikt. Sommige jazzorganisten hebben dit 'misbruikt' door de 1'-drawbar uitgetrokken te houden en Percussion in en uit te schakelen terwijl ze spelen. Het resultaat is een onmiddellijke registratieverandering met één enkele beweging. De Msolo reproduceert deze functie.

#### **Groovy & Funky**

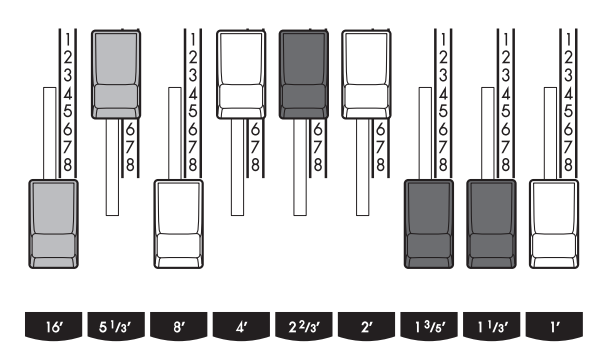

#### **Vol werk**

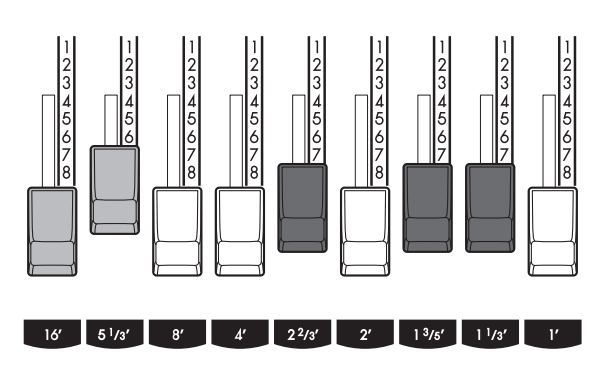

#### <span id="page-14-0"></span>■ **Percussion toevoegen**

Het gebruik van Percussion samen met een drawbarregistratie voegt een extra attack toe aan gespeelde tonen.

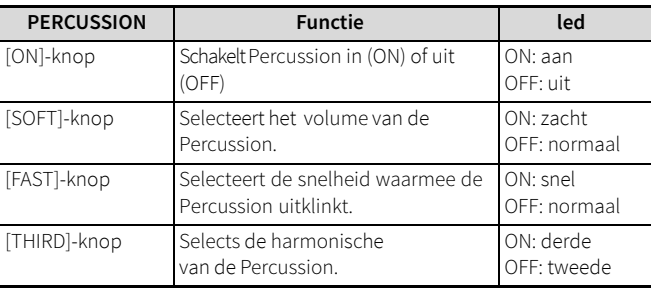

#### ■ **<sup>E</sup>ffecten toepassen**

#### <span id="page-15-3"></span><span id="page-15-0"></span>**Leslie**

Dit voegt het Leslie-effect toe (Chorale- of Tremolo-effect gecreëerd door roterende hoorn en trommel) aan het geluid. De knop [FAST] knippert, afhankelijk van de geselecteerde Leslie-modus.

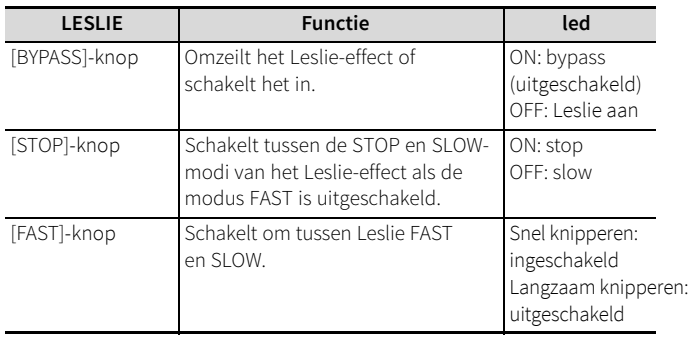

#### **Tips**

(p.25).

• U kunt ook een voetschakelaar gebruiken om de Leslie-modus [om](#page-24-2) te schakelen naar FAST

#### <span id="page-15-4"></span>**Vibrato & Chorus**

Hiermee voegt u Vibrato (periodieke fluctuatie van toonhoogte) of Chorus toe aan het geluid (periodiek effect dat Vibrato en niet-Vibrato combineert met 'zweving' tot gevolg).

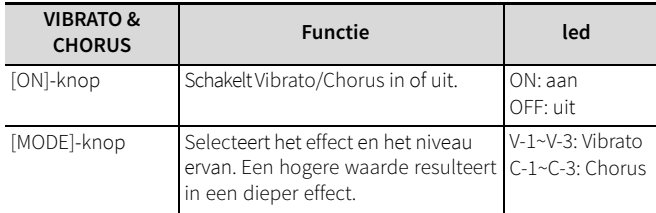

#### **OPMERKING:**

• **Chorus** is niet beschikbaar voor de instrumenttypen **Vx**, **Farf**, **Ace** en **Ens**. De zes (6) Vibrato en Chorus-niveaus zijn als volgt beschikbaar V-1→C-1→V-2→C-2→V-3→C-3

#### <span id="page-15-5"></span><span id="page-15-1"></span>**Overdrive**

Dit voegt Overdrive (geluid geproduceerd door een signaal te versterken totdat het vervormd is) toe aan het geluid.

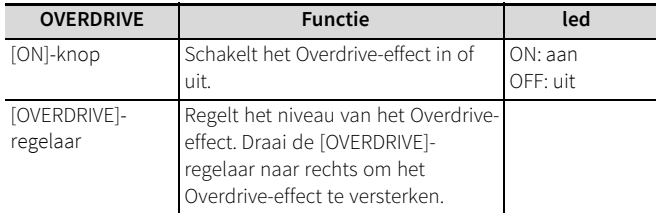

#### <span id="page-15-6"></span><span id="page-15-2"></span>**Delay/Reverb**

Hiermee voegt u Delay (echo-effecten vergelijkbaar met een tape delay unit) of Reverb (een audio-effect dat de sfeer van een natuurlijke omgeving zoals een zaal simuleert) toe aan het geluid.

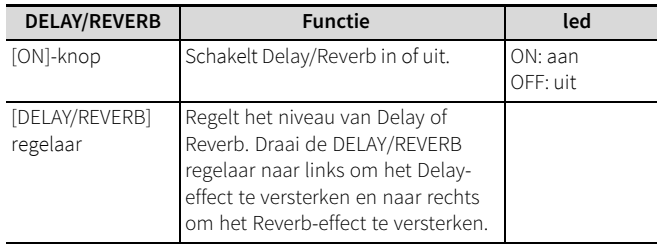

organ)

## <span id="page-16-1"></span><span id="page-16-0"></span>**Vx (Engels combo-orgel)**

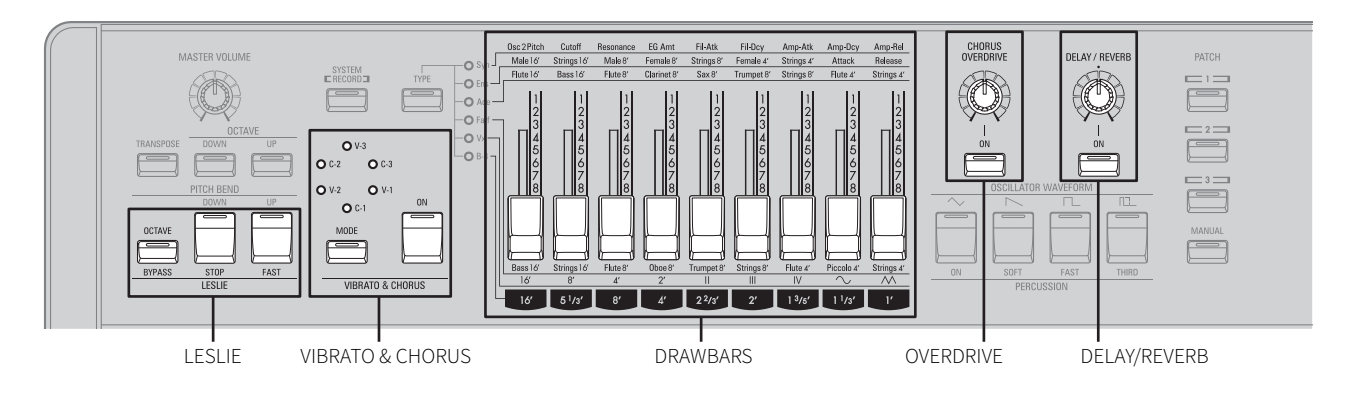

Dit instrumenttype laat het geluid van een klassiek Brits combo-orgel herleven van het type dat werd gebruikt door groepen als o.a. The Beatles, The Doors, Iron Butterfly, The Animals, The Dave Clark Five.

#### ■ **Een favoriete instelling (registratie) maken**

Pas de drawbars aan om uw registraties te maken. De illustratie hieronder toont de functie van elke drawbar voor het instrumenttype **Vx**

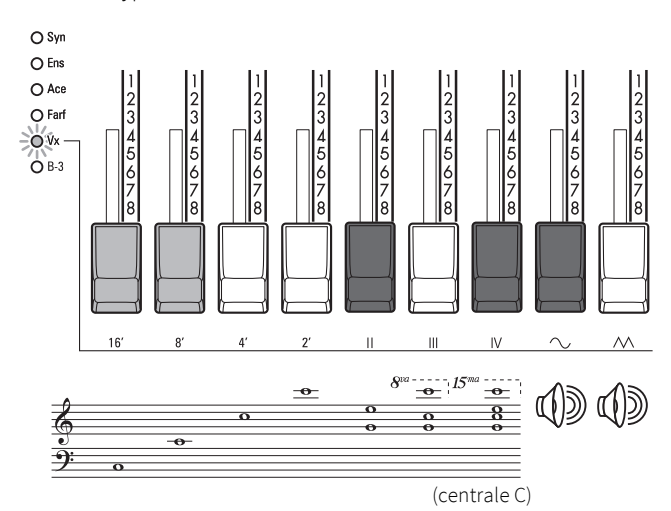

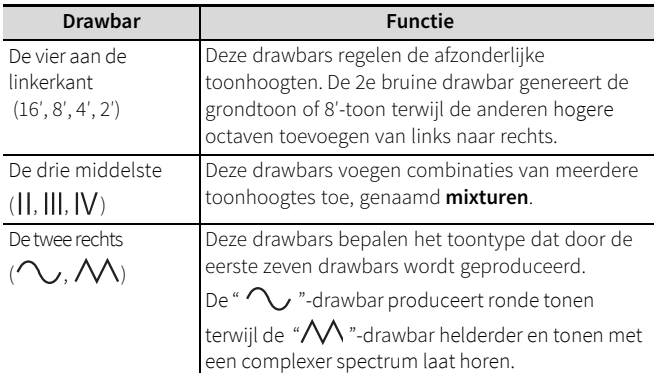

#### **OPMERKING:**

• De eerste zeven drawbars zullen NIET klinken tenzij één of beide van de laatste twee drawbars ook zijn uitgetrokken. Deze twee drawbars regelen het totale volume en de klankkleur van de drawbarregistratie en kunnen apart of samen worden gebruikt.

#### **Voorbeelden van de drawbarregistraties "Let's Go Crazy"**

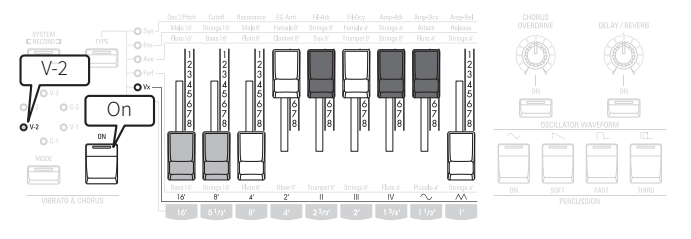

#### **"Light My Fire"**

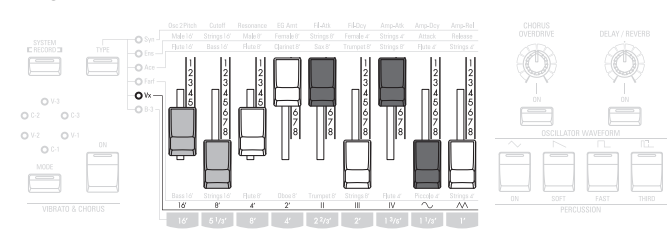

#### ■ **Effecten toepassen**

Voor het instrumenttype **Vx** zijn de volgende effecten beschikbaar.

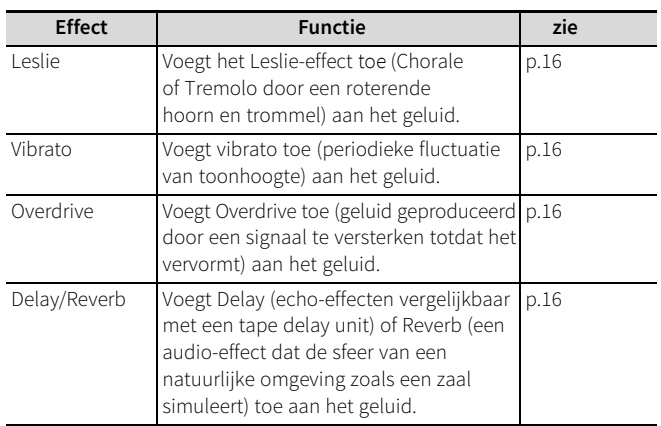

<span id="page-17-1"></span>organ)

## <span id="page-17-0"></span>**Farf (Italiaans combo-orgel)**

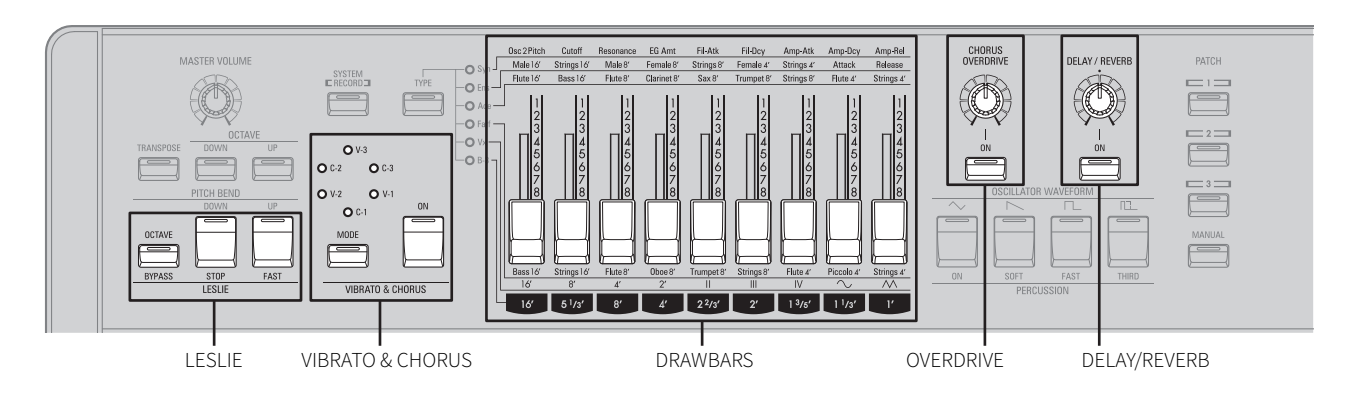

Dit instrumenttype produceert de geluiden van een klassiek Italiaans transistororgel. Deze geluiden zijn te horen in verschillende muziekperioden (Percy Sledge, The Kingsmen, The B-52's, Led Zeppelin, Pink Floyd, Elvis Costello, Smash Mouth, enz.)

#### ■ **Een favoriete instelling (registratie) maken**

Als u een drawbar naar u toe beweegt, neemt het volume van die drawbar toe. Als u de drawbar van u af beweegt, neemt het volume van die drawbar af. De illustratie hieronder toont de functie van elke drawbar voor het instrumenttype **Farf.**

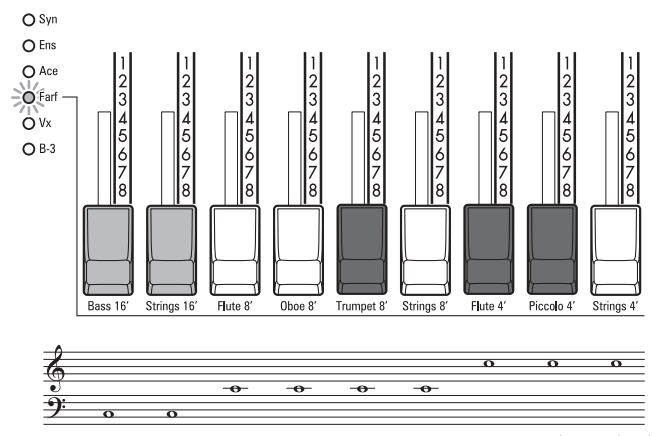

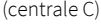

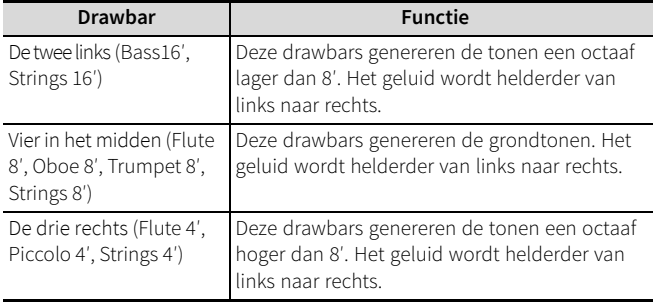

#### **Tips**

• De toonaanduidingen van de drawbars (zoals Flute, Clarinet, Trumpet, etc.) zijn dezelfde als die van het originele instrument.

#### **Voorbeelden van drawbarregistraties Helder akkoord**

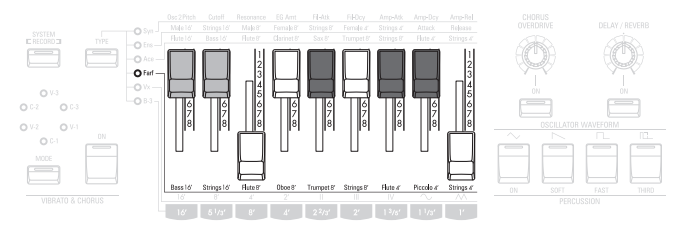

#### **Volle strings**

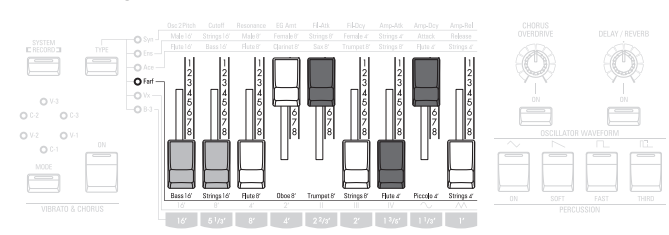

#### ■ **Effecten toepassen**

De volgende affecten zijn beschikbaar voor het instrumenttype **Farf**.

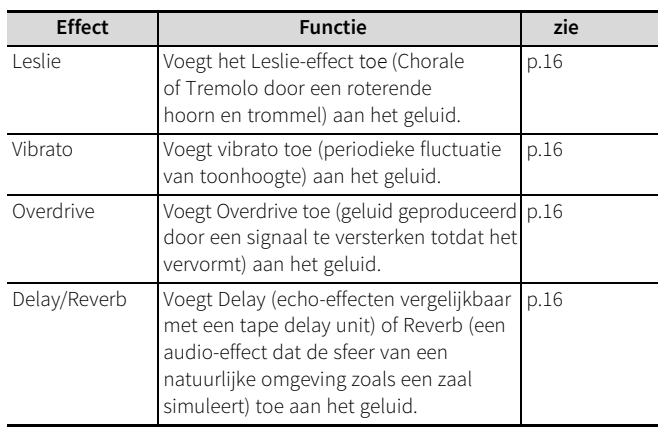

## <span id="page-18-1"></span><span id="page-18-0"></span>**Ace (Japans combo-orgel)**

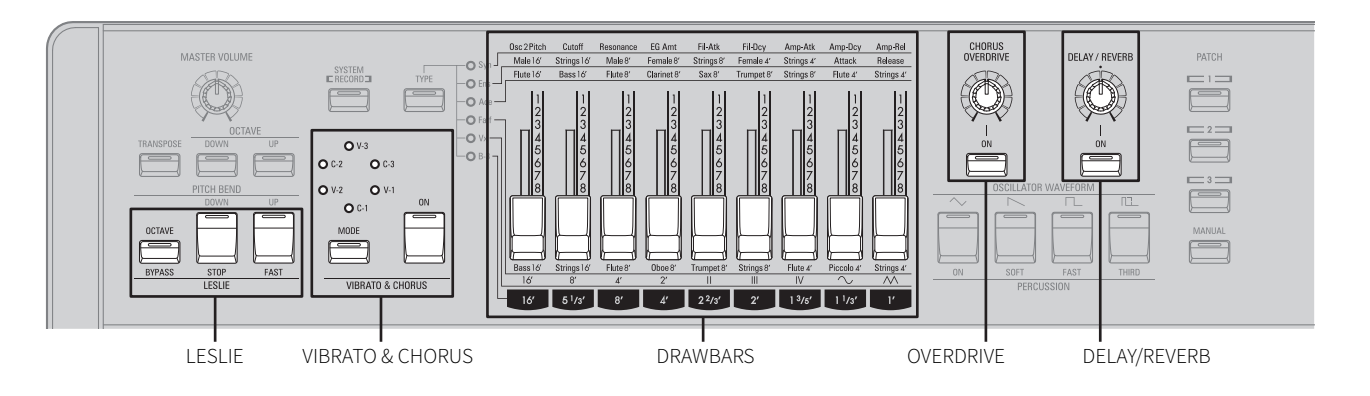

Dit instrumenttype laat de geluiden en functies van een klassiek Japans combo-orgel herleven. Deze geluiden zijn vaak te horen in Japanse "Group Sound"-muziekgenres met toegevoegde Vibrato en Reverb effecten.

#### ■ **Een favoriete instelling (registratie) maken**

Als u een drawbar naar u toe beweegt, neemt het volume van die drawbar toe. Als u de drawbar van u af beweegt, neemt het volume van die drawbar af. De illustratie hieronder toont de functie van elke drawbar voor het instrumenttype **Ace**.

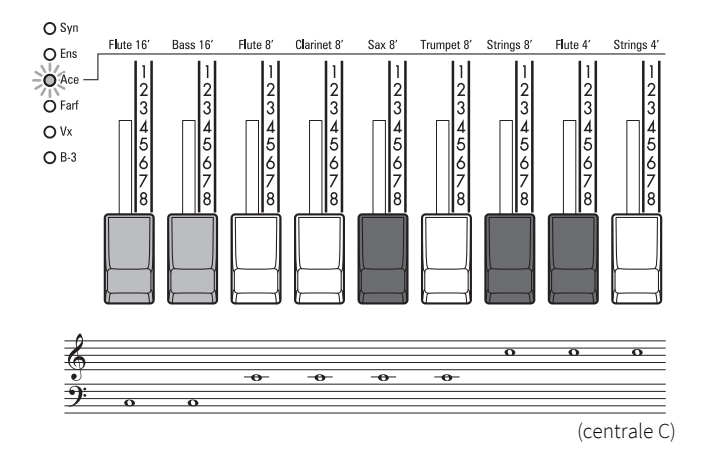

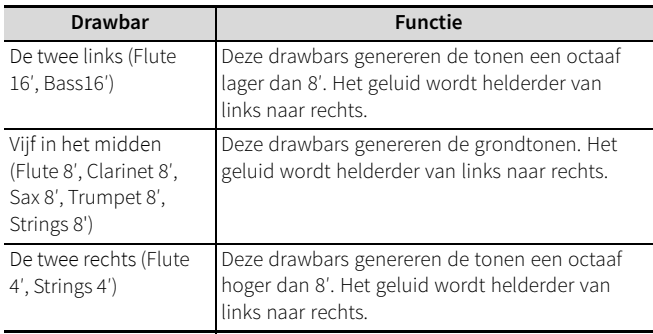

#### **Tips**

• De toonaanduidingen van de drawbars (zoals Flute, Clarinet, Trumpet, etc.) zijn dezelfde als die van het originele instrument.

#### **Voorbeelden van drawbarregistraties Golden Organ**

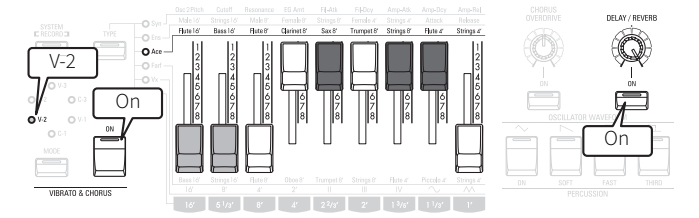

**Fluiten**

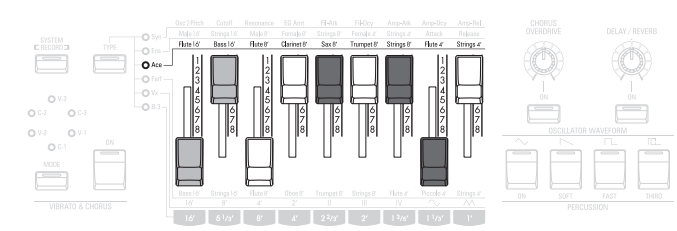

#### ■ **Effecten toepassen**

De volgende effecten zijn beschikbaar voor het instrumenttype **Ace**.

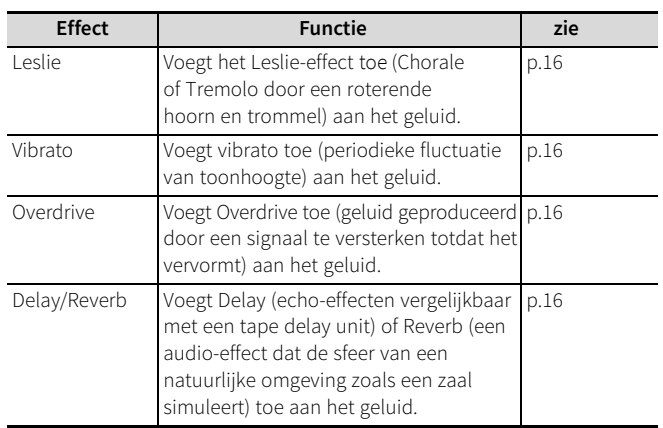

## <span id="page-19-1"></span><span id="page-19-0"></span>**Ens (string/vocal-ensemble)**

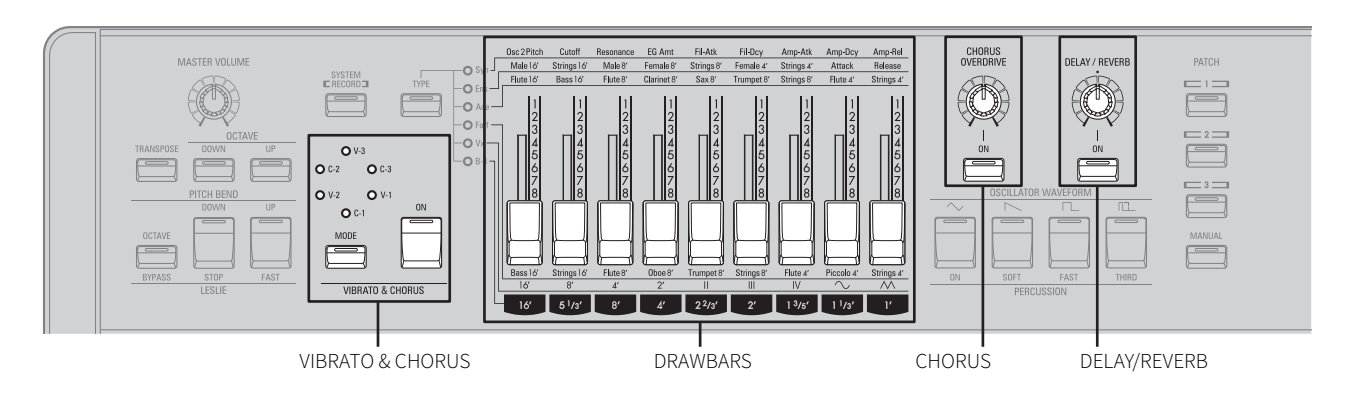

Dit instrumenttype reproduceert de geluiden van een analoog stringensemble, zoals de modellen die populair waren in de jaren'70 en werden gebruikt in een breed scala aan muziekgenres, maar met name classic rock. Deze analoge geluiden worden nog steeds gebruikt in hedendaagse muziek. Daarnaast produceert dit instrumenttype ook analoge mannelijke en vrouwelijke koorimitaties.

#### <span id="page-19-3"></span>■ **Een favoriete instelling (registratie) maken**

Als u een drawbar naar u toe beweegt, neemt het volume van die drawbar toe. Als u de drawbar van u af beweegt, neemt het volume van die drawbar af.

De illustratie hieronder toont de functie van elke drawbar voor het instrumenttype **Ens**.

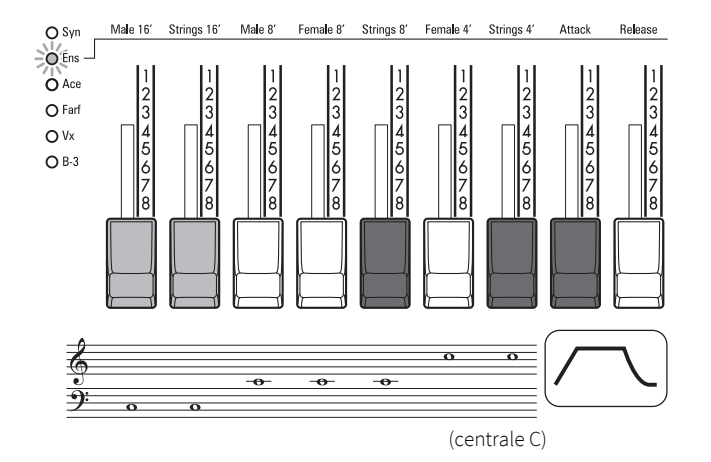

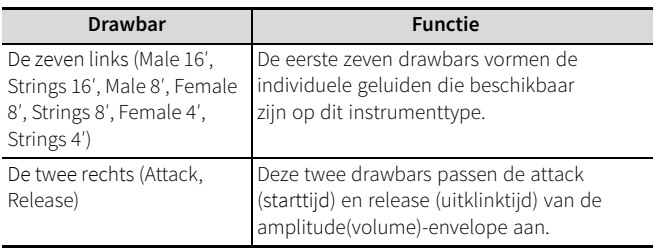

#### **Tips**

- De attack- en release-tijden veranderen niet in stappen van 1 tot en met 8, maar traploos.
- U kunt de richting van de drawbars omkeren, zodat wanneer u een drawbar van u af beweegt, de tijd afneemt en wanneer u een drawbar naar u [toe](#page-27-1) beweegt, de tijd toeneemt (p.28).

#### <span id="page-19-2"></span>**Voorbeelden van drawbarregistraties Strings in octaven**

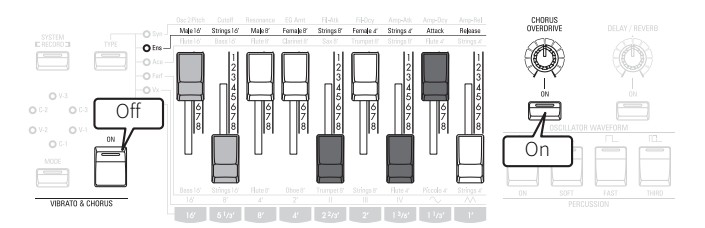

**Gemend koor**

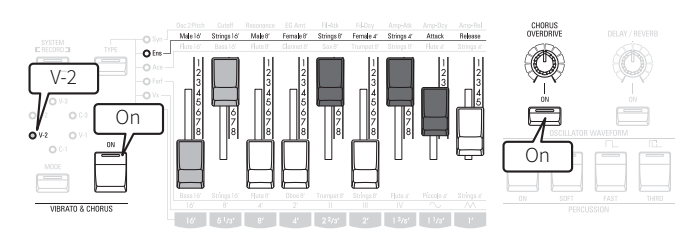

#### ■ **<sup>E</sup>ffecten toepassen**

De volgende effecten zijn beschikbaar voor het instrument **Ens**.

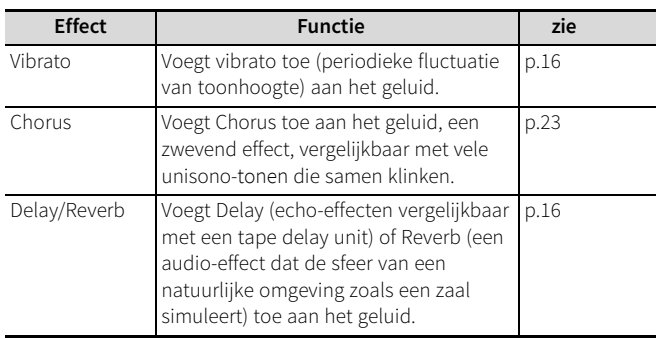

## <span id="page-20-1"></span><span id="page-20-0"></span>**Syn (polyfone synthesizer)**

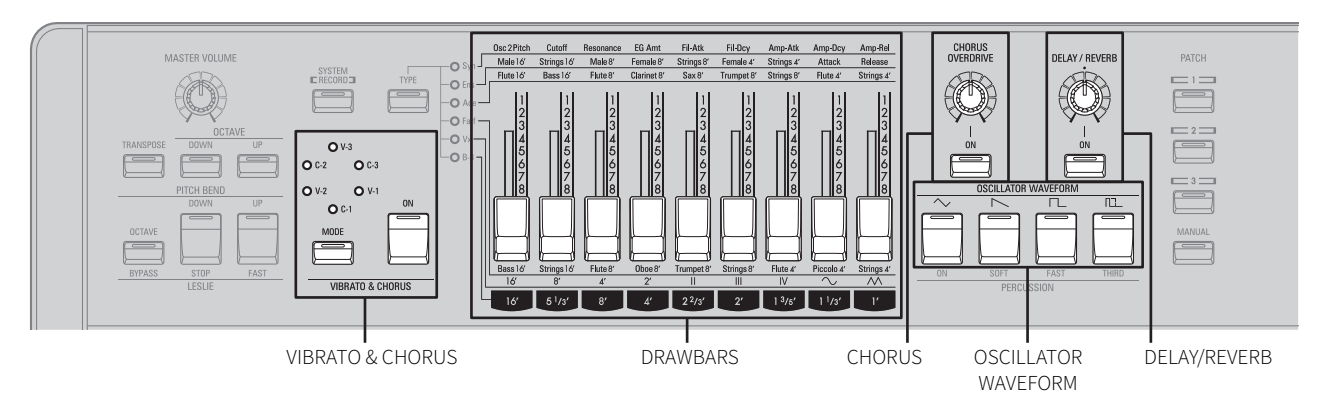

Een 'synthesizer' is een muziekinstrument dat geluiden produceert met behulp van basisgolfvormen. Elektrische en elektronische orgels<br>doen dit ook; maar in tegenstelling tot een orgel kan de speler met een synthesizer indi vormgeven. Veel synthesizers zijn 'monofoon', wat betekent dat er maar één toon tegelijk kan klinken. Halverwege de jaren zeventig kwamen er 'polyfone' synthesizers op de markt die meerdere tonen tegelijk konden laten klinken - een van de eerste was de Hammond 102200, geïntroduceerd in 1975.

**Syn** op de M-solo biedt een laagdoorlaatfilter (low-pass filter) met envelope voor de klankkleur en een amplitude(volume)-envelope. Deze worden hieronder behandeld.

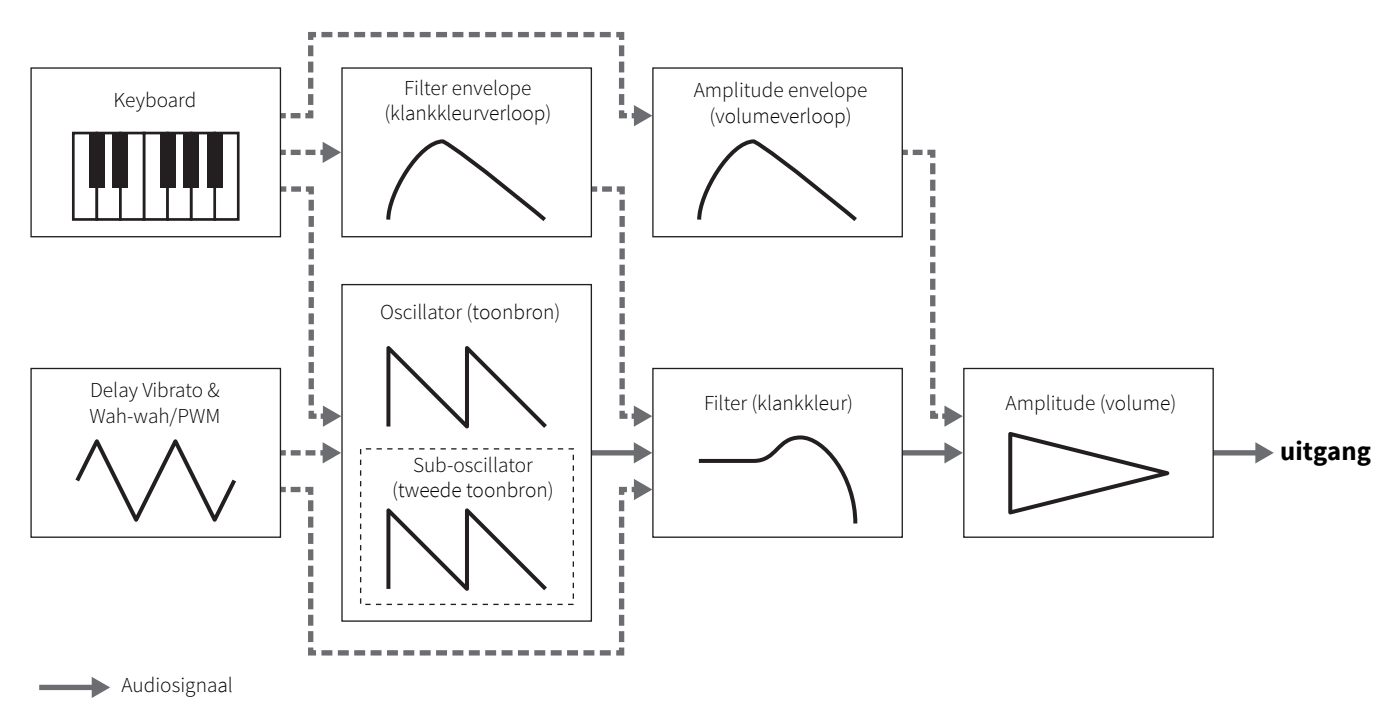

Besturingssignaal

#### <span id="page-21-0"></span>■ **Een favoriete instelling (registratie) maken**

Selecteer een oscillatorgolfvorm met de [OSCILLATOR WAVEFORM] knoppen en vorm vervolgens met de drawbars een geluid.

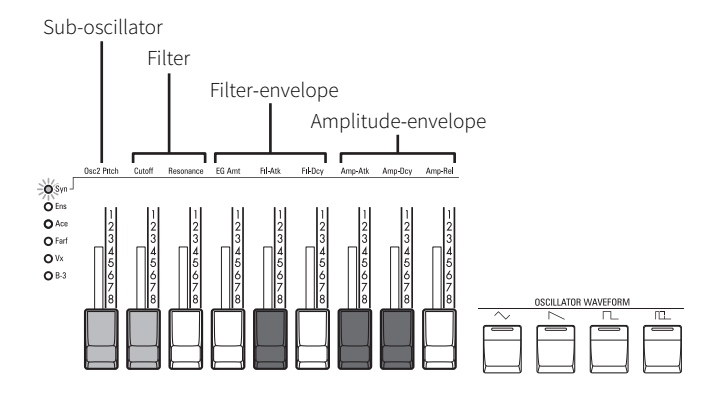

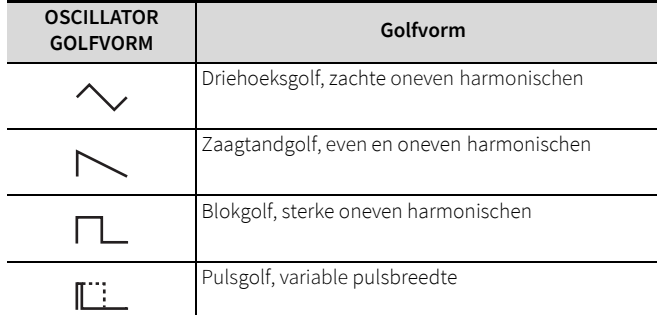

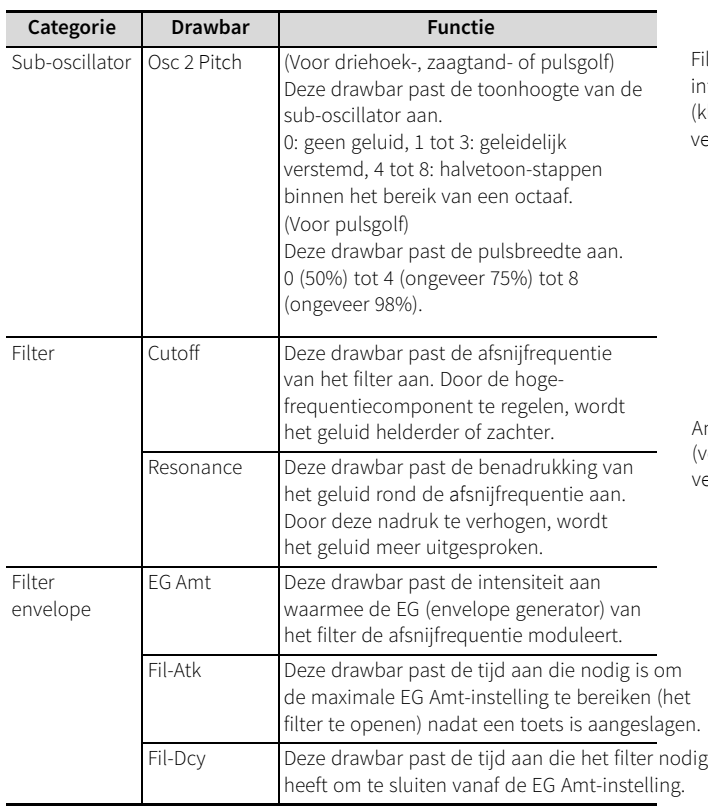

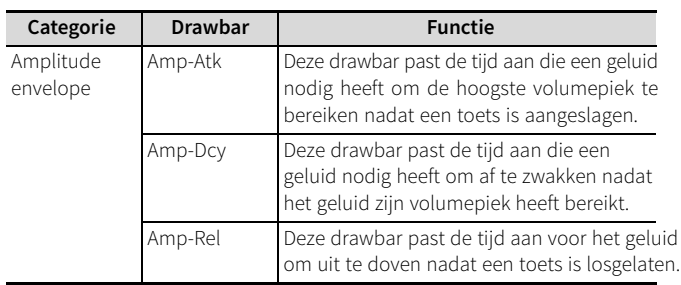

#### **Tips**

- De wijzigingen die u aanbrengt met de drawbars vinden niet plaats in stappen van 1 tot en met 8, maar zijn traploos.
- U kunt de richting van de drawbars omkeren, zodat wanneer u een drawbar van u af beweegt, de waarde afneemt en wanneer u een drawbar n[aar](#page-27-1) u toe beweegt, de waarde toeneemt (p.28).

#### **Filter**

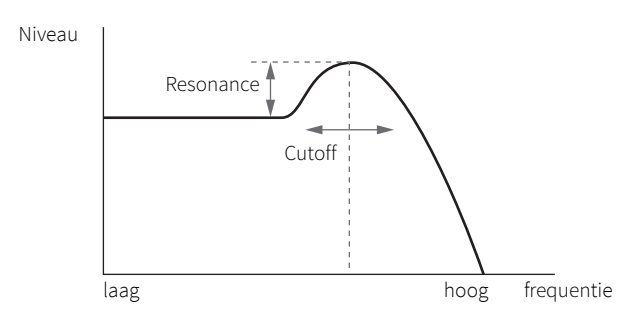

#### **Filter-envelope**

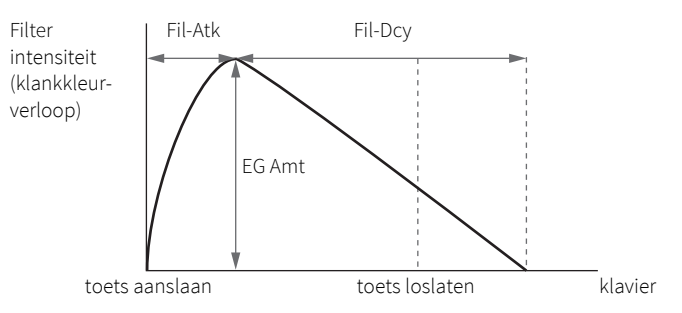

#### **Amplitude-envelope**

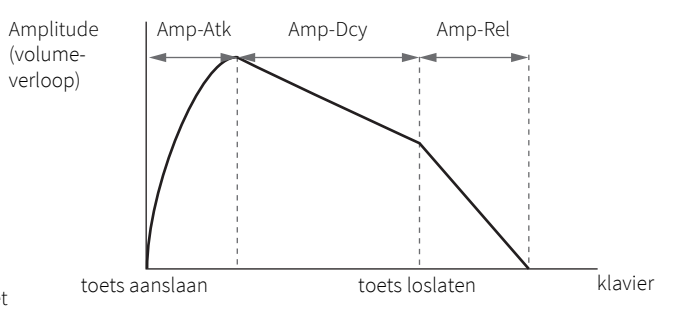

#### **Voorbeelden van drawbarregistraties Warme achtergrondklank (Mellow Pad)**

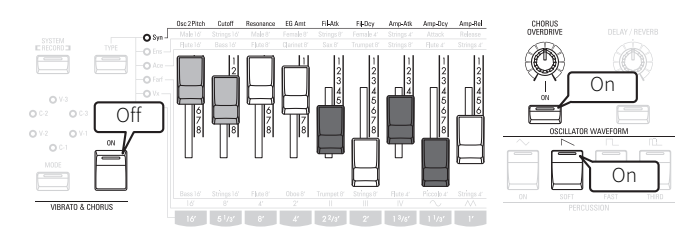

#### **Resonantie & filtersweep**

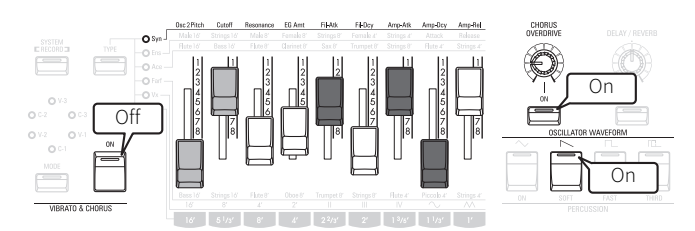

#### ■ **Effecten toepassen**

#### **Delay Vibrato & Wah-Wah/PWM**

Hiermee voegt u Delay Vibrato (periodieke fluctuatie van toonhoogte die met vertraging intreedt) of Wah-Wah (periodieke modulatie van het filter of de oscillatorpulsbreedte) toe aan het geluid.

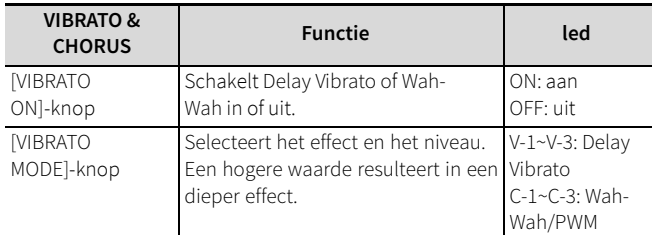

#### **Tips**

• Wah-Wah of PWM wordt toegepast volgens de geselecteerde oscillatorgolfvorm.

Driehoek-, zaagtand- of blokgolf: Het Wah-Wah effect moduleert de afsnijfrequentie met een korte vertraging.

Pulsgolf: De pulsbreedte wordt gemoduleerd (PWM-effect).

#### <span id="page-22-2"></span><span id="page-22-0"></span>**Chorus**

Voegt Chorus toe aan het geluid, een zwevend effect, vergelijkbaar met vele unisono-tonen die samen klinken.

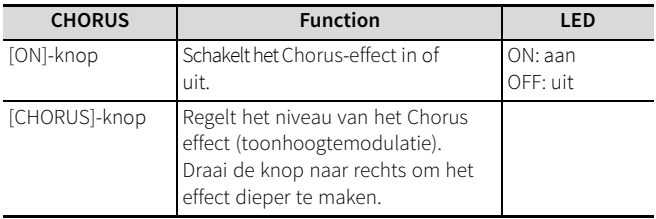

#### **OPMERKING:**

• Verwar deze Chorus niet met het Hammond Vibrato/Chorus-effect. Dit Chorus effect is niet periodiek of "willekeurig". Bij de Hammond Vibrato/Chorus is een "cyclus" hoorbaar. Deze Chorus parameters hebben GEEN invloed op de Hammond Vibrato/Chorus.

#### <span id="page-22-1"></span>**Delay/Reverb**

Voegt Delay (echo-effecten vergelijkbaar met een tape delay unit) of Reverb (een audio-effect dat de sfeer van een natuurlijke omgeving zoals een zaal simuleert) toe aan het geluid.

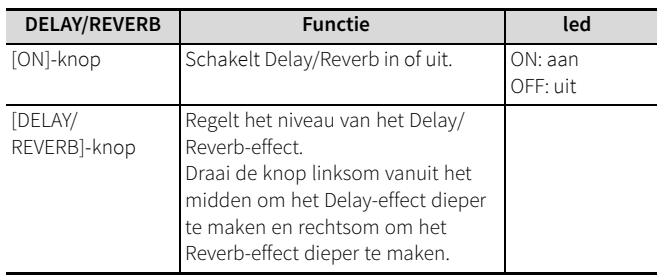

## <span id="page-23-0"></span>**Andere speelfuncties**

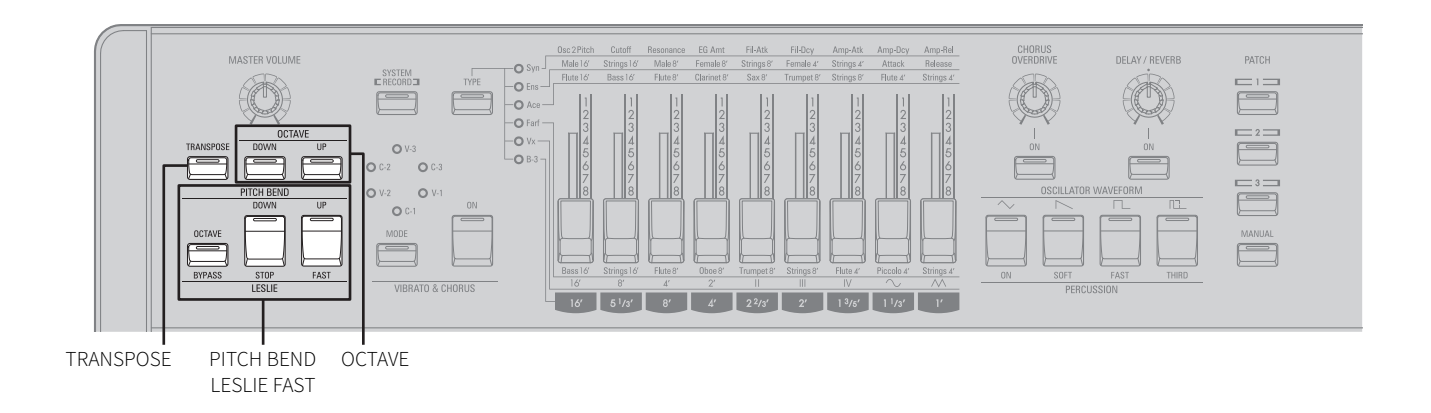

#### <span id="page-23-1"></span>**De toonhoogte van het keyboard wijzigen**

#### <span id="page-23-2"></span>■ **Octaaf**

Gebruik deze knop om het klinkende octaaf van het keyboard aan te passen. Er zijn drie (3) stappen beschikbaar (zie hieronder).

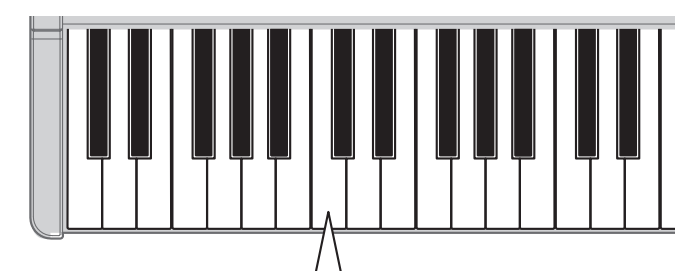

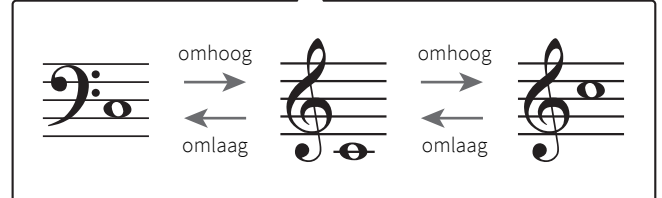

**1 Druk op de knop [OCTAVE UP] om het keyboard een octaaf omhoog te transponeren.**

#### **Druk op de knop [OCTAVE DOWN] om het keyboard een octaaf omlaag te transponeren.**

De [UP/DOWN]-knoppen geven de huidige octaafinstelling aan.

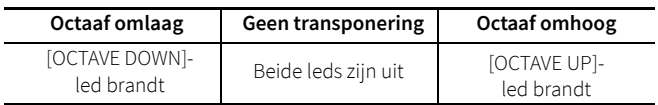

#### <span id="page-23-4"></span><span id="page-23-3"></span>■ **Transponeren**

Gebruik deze knop om de toonhoogte in halve stappen (halve tonen) te transponeren. Er zijn dertien (13) stappen beschikbaar (-6 ~  $0 \sim +6$ ).

**1 <sup>H</sup>alve stappen omhoog transponeren: de knop[TRANSPOSE] ingedrukt houden en op de knop [OCTAVE UP] drukken. Halve stappen omlaag te transponeren: de knop [TRANSPOSE] ingedrukt houden en op de knop [OCTAVE DOWN] drukken.** De [UP/DOWN]-knoppen en V-1~V-3/C-1~C-3-leds geven de huidige Transpose-instelling aan.

#### **Voorbeelden**

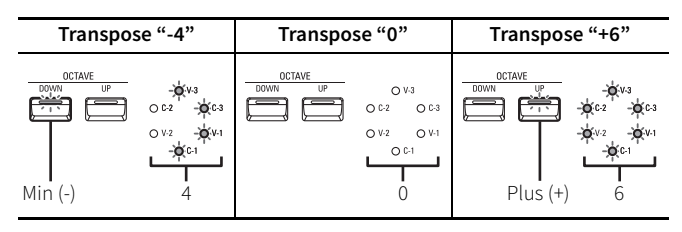

#### **Tips**

• De [TRANSPOSE]-led brandt als de transponering anders dan 0 is. Druk op de [TRANSPOSE] knop om de huidige transponering te controleren.

#### <span id="page-24-0"></span>**De speelregelaars gebruiken**

#### <span id="page-24-1"></span>■ **Pitch bend**

Met deze knoppen buigt u de toonhoogte omhoog of omlaag.

#### **OPMERKING:**

- Deze functie is beschikbaar voor de instrumenttypen **Ens** of **Syn**.
- **1 Houd de knop [PITCH BEND UP] ingedrukt om de toonhoogte te verhogen. Houd de knop [PITCH BEND DOWN] ingedrukt om de toonhoogte te verlagen.**

#### **Tips**

- Als u de [PITCH BEND UP/DOWN] knoppen ingedrukt houdt, wordt de toonhoogte twee (2) halve, oftewel een hele stap, hoger of lager.
- Als u de knop [PITCH BEND OCTAVE] ingedrukt houdt terwijl u de knoppen [PITCH BEND UP/DOWN] indrukt, wordt de toonhoogte een octaaf hoger of lager (12 halve stappen).
- **2 Druk op de andere [PITCH BEND]-knop terwijl <sup>u</sup> een [PITCH BEND] knop ingedrukt houdt, om terug te keren naar de normale toonhoogte.**

Als u bijvoorbeeld de [PITCH BEND DOWN]-knop indrukt terwijl u de [PITCH BEND UP] knop ingedrukt houdt, zal de toonhoogte niet meer stijgen en keert het instrument terug naar de normale toonhoogte.

**3 Laat de knop [PITCH BEND] los om terug te keren naar de oorspronkelijke toonhoogte.**

#### ■ **Expressiepedaa<sup>l</sup>**

Gebruik een expressiepedaal om het volume van het instrument te regelen. Druk de voorkant van uw voet vooruit om het volume te verhogen en naar achteren met de hiel van uw voet om het volume te verlagen.

Het expressiepedaal zal het volume bereiken tot de limiet die is ingesteld met de knop MASTER VOLUME.

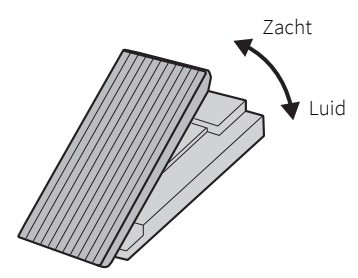

Expressiepedaal

#### **Tips**

• Raadpleeg "Controlepedalen aansluiten" (p.10) [voor](#page-9-6) [informatie](#page-9-6) over compatibel modellen.

#### <span id="page-24-2"></span>■ **Voetschakelaar**

Gebruik een aangesloten voetschakelaar om de snelheid van de Leslierotor te wijzigen. De voetschakelaar schakelt bij elke voetdruk om tussen de FAST- en SLOW- of STOP-modus.

#### **OPMERKING:**

• Deze functie is beschikbaar voor de instrumenttypen **B-3**, **Vx**, **Farf** of **Ace**.

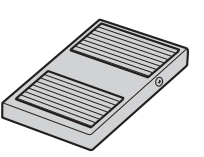

Voetschakelaar

#### **Tips**

- U kunt de FAST-modus van het Leslie-effect ook in- of uitschakelen met de knop [LESLIE FAST] op het bovenp[anee](#page-15-3)l (p.16).
- Raadpleeg "Controlepedalen aansluiten" (p.10) voor [informatie](#page-9-6) over [compatibel](#page-9-6) modellen.

## <span id="page-25-0"></span>**De [PATCH]-knoppen gebruiken**

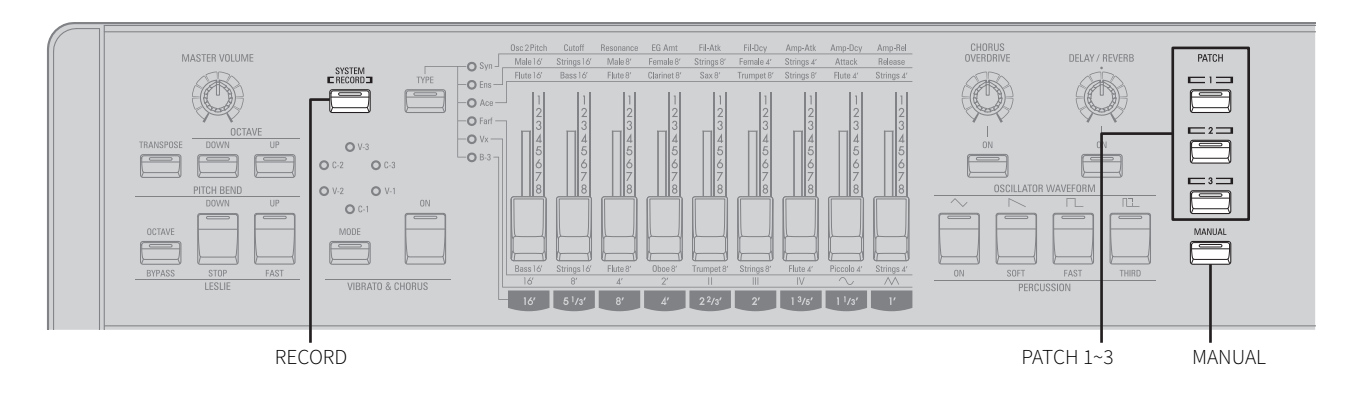

U kunt uw eigen registraties maken en ze opslaan met de [PATCH]-knoppen.

#### **OPMERKING:**

<span id="page-25-3"></span>• Instellingen voor [MAST](#page-11-1)ER VOLUME (p.12) [en](#page-23-4) TRANSPOSE (p.24) worden niet opgeslagen.

#### <span id="page-25-1"></span>**Een tone (Patch) opslaan**

Doe het volgende om uw eigen patches op te slaan:

**1 Houd de [RECORD]-knop ingedrukt en druk op een [PATCH]-knop waar u uw instelling wilt opslaan.** De led van de [PATCH]-knop knippert een paar keer en gaat dan branden. Uw instelling is nu opgeslagen onder de [PATCH]-knop die u heeft geselecteerd.

#### <span id="page-25-2"></span>**Een Patch oproepen**

Doe het volgende om een opgeslagen patch op te roepen:

- **1 Druk op een van de drie [PATCH]-knoppen.** De Patch die is opgeslagen onder de [PATCH]-knop die is ingedrukt, wordt opgeroepen.
- **2 Bespeel het keyboard.** U kunt wijzigingen aanbrengen in de opgeroepen patch met de knoppen op het bovenpaneel (drawbars, knoppen, enz.). Als u wijzigingen heeft aangebracht en u wilt de opgeslagen patch weer oproepen, druk dan nogmaals op de [PATCH] knop.
- **3 Druk op de knop [MANUAL] om te spelen met de actuele instellingen van het bovenpaneel (drawbars, knoppen en regelaars).**

#### **Tips**

- Hieronder staan de fabrieksinstelli[ngen](#page-14-1) voor de drie [PATCH]-knoppen: [PATCH 1]: Klassieke B-3 Jazz (p.[15\)](#page-19-2)
- [PATCH 2]: Octave Strings ( p.20)
- [PATCH 3]: Synthesizer Resonantie & Sweep (p.23)

## <span id="page-26-4"></span><span id="page-26-1"></span><span id="page-26-0"></span>**De M-solo configureren**

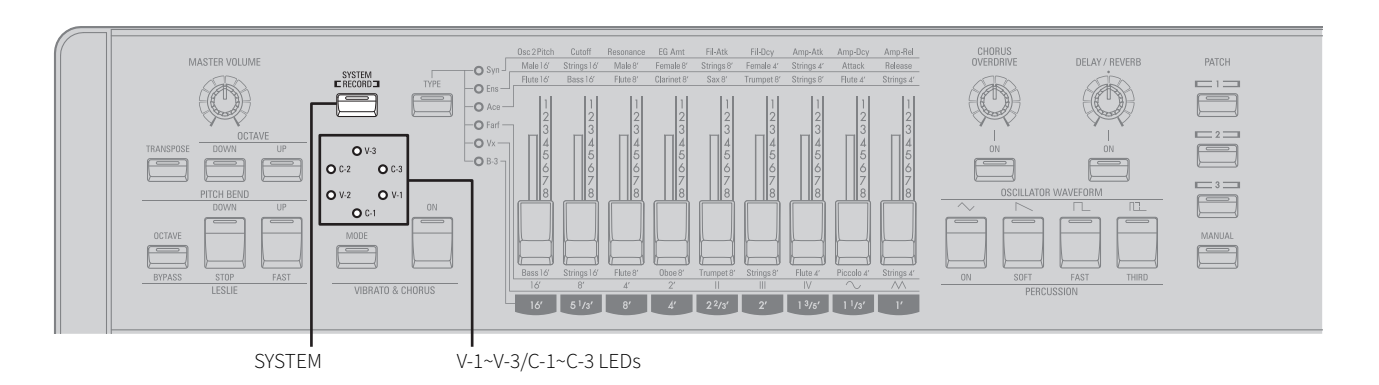

#### **1 Druk op de [SYSTEM]-knop.**

De led van de [SYSTEM]-knop gaat branden en de knoppen voor de setup-parameters gaan knipperen.

- **2 Druk op de knop die overeenkomt met de Setupparameter die u wilt bewerken.** Raadpleeg "Setup-parameters" (p.27) voor meer [informatie](#page-26-2) over de verschillende Setup-parameters.
- **3 Druk op de betreffende knop om een parameter te selecteren.**

De zeven keyboardtoetsen aan de linkerkant komen overeen met de parameters (0 t/m 6).

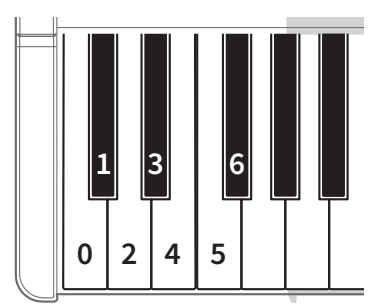

De V-1~V-3/C-1~C-3-leds geven de parameter aan die op dat moment is geselecteerd.

#### **Voorbeelden**

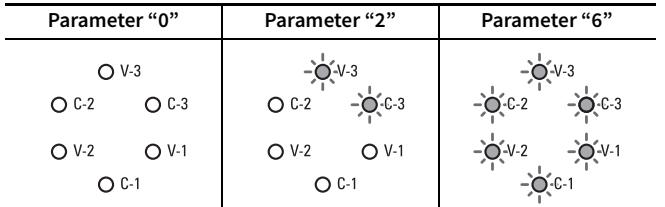

#### **4 Herhaal stap <sup>2</sup> en <sup>3</sup> om een andere setup-parameter te configureren.**

#### **5 Druk op de [SYSTEM]-knop om de instellingen op te slaan.**

De knoppen stoppen met knipperen en de M-solo keert terug naar de normale modus.

#### <span id="page-26-2"></span>■ **Setup-parameters**

#### **Tips**

- De setup-parameters die beschikbaar zijn voor elk instrumenttype staan vermeld bij het betreffende instrumenttype.
- U kunt Key Click Level en VMC Depth opslaan als onderdeel van een van de drie Patches of onder de [MANUAL]-knop.

#### **Master tune**

Past de algehele toonhoogte van de M-Solo aan.

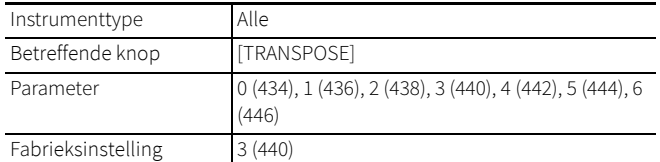

#### <span id="page-26-3"></span>**Key click-niveau**

Past het niveau van de Key Click (schakelklik) van de Virtuele Multi-Contacten (VMC) aan. Een lager getal resulteert in een zachtere en kortere Key Click. Een hoger getal resulteert in een luidere en langere klik.

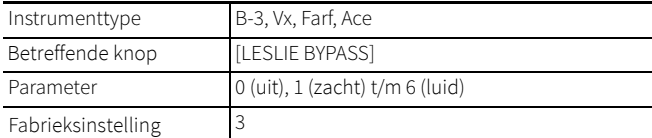

#### <span id="page-27-2"></span>**Leakage-niveau**

Past het niveau van de leakage (overspraak tussen drawbars) aan.

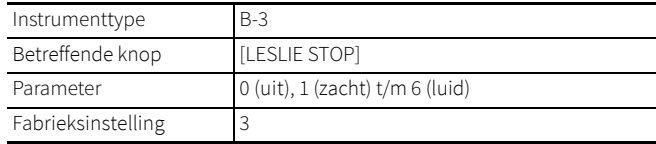

#### **VMC-diepte**

Past de aanspreektijd van de Virtuele Multi-Contacten (VMC) aan. In de stand **0** (uit), zijn de Virtuele Multi-Contacten uitgeschakeld en klinken alle harmonischen tegelijk als er een toets wordt aangeslagen.

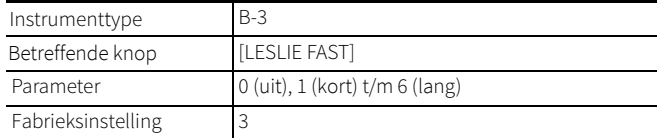

#### **MIDI ontvangstkanaal**

Selecteert een kanaal om MIDI-data te ontvangen.

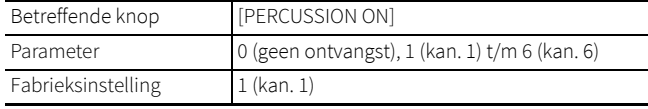

#### **MIDI zendkanaal**

Selecteert een kanaal om MIDI-data te verzenden.

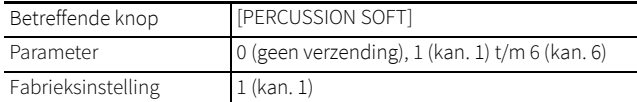

#### **Local control**

Selecteert of het keyboard de interne geluiden van de M-solo bespeelt of alleen MIDI-data via MIDI OUT verzendt.

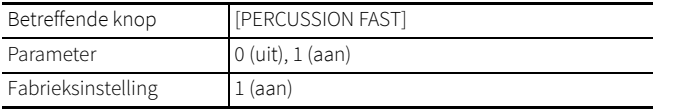

#### **NOTE:**

• Normaal gesproken moet deze parameter worden ingesteld op **1** (aan). Als MIDI looping of geluidsduplicatie optreedt wanneer een extern apparaat met een MIDI Echo(thru)-functie (zoals een sequencer of een DAW) is aangesloten op de M-solo, stel deze parameter dan in op **0** (uit). Het keyboard zendt dan alleen nootdata uit via MIDI en de interne geluiden worden afgespeeld op basis van de nootdata die via MIDI worden ontvangen.

#### **Generic control**

Selecteert of MIDI Control Changes van de M-solo moeten worden verzonden. Als deze parameter is ingesteld op **0** (uit), verzendt de M-solo alle Control Change-data.

Als hij is ingesteld op **1** (aan), worden alle Control Change-data, behalve de expressie, uitgeschakeld. Kies **1** (aan) als u een typisch MIDI-instrument bespeelt in combinatie met de M-solo.

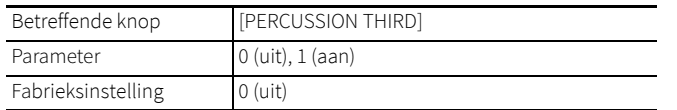

#### <span id="page-27-0"></span>**AUTO POWER OFF**

Schakelt de functie AUTO POWER OFF (automatische uitschakeling) in of uit. Als deze parameter is ingesteld op **1** (aan), schakelt de Msolo zichzelf automatisch uit na 30 minuten, als er geen toetsen, knoppen of regelaars zijn bespeeld of bediend.

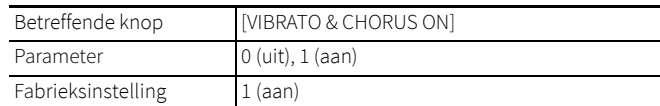

#### <span id="page-27-1"></span>**Drawbar direction**

Selecteert de werkingsrichting van de drawbars. Als deze parameter is ingesteld op **1** (omgekeerd), wordt een waarde verlaagd door een drawbar naar voren te bewegen en verhoogd door een drawbar naar achteren te bewegen.

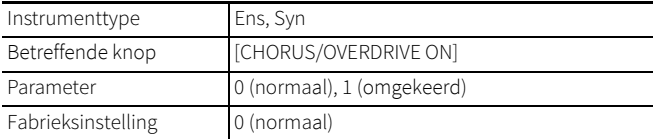

## <span id="page-28-1"></span><span id="page-28-0"></span>**De fabrieksinstellingen herstellen**

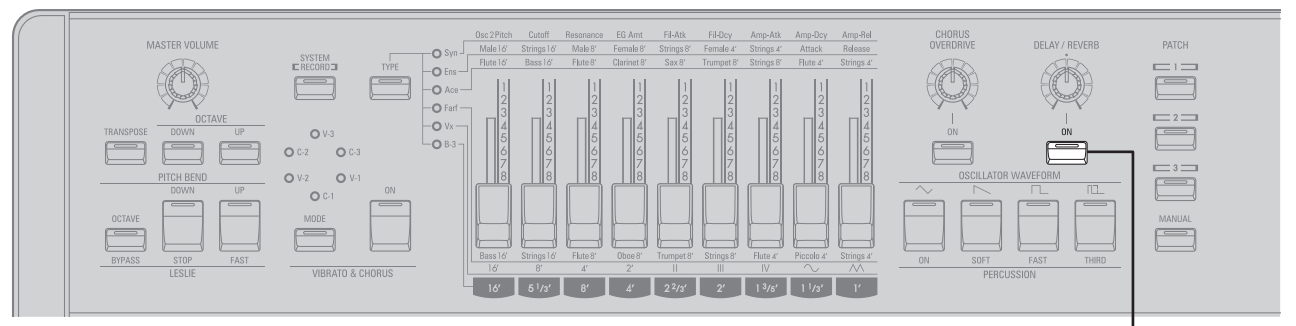

DELAY/REVERB ON

Volg de onderstaande stappen om de fabrieksinstellingen van de M-solo te herstellen.

#### **Tips**

Als de volgende procedure wordt uitgevoerd, worden alle wijzigingen gewist die u heeft gemaakt in instellingen of patches. Als u wijzigingen heeft gemaakt die u wilt wilt behouden[, sla z](#page-31-0)e dan op uw pc op voordat u deze procedure uitvoert (p.32).

- **1 Schakel de M-solo uit (p.12).**
- **2 Houd de knop [DELAY/REVERB ON] ingedrukt en druk op de knop [POWER] op het achterpaneel.**
- **3 Als de [DELAY/REVERB ON]-led knippert, laat de [DELAY/REVERB ON]-knop dan los.** De fabrieksinstellingen zijn nu hersteld.

## <span id="page-29-0"></span>**De software updaten**

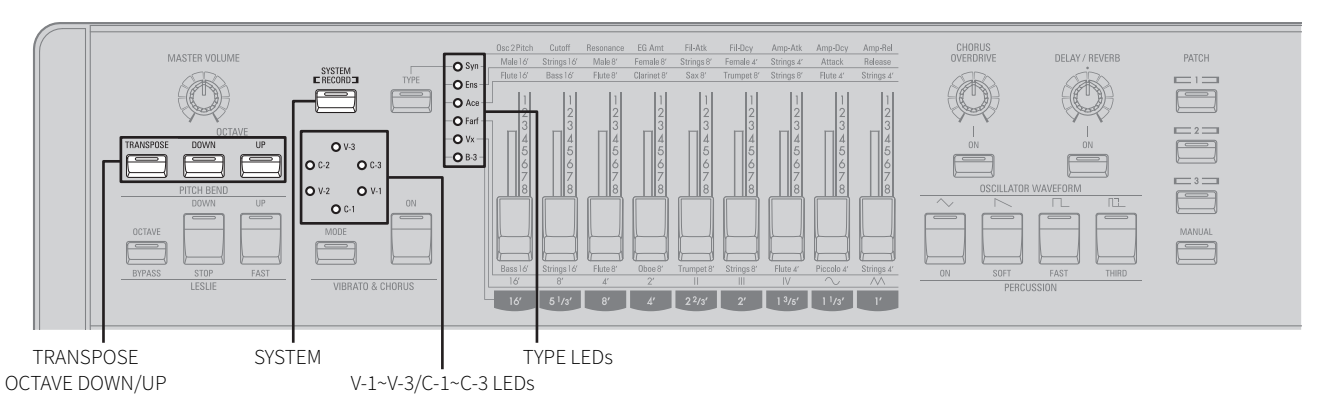

Van tijd tot tijd kan nieuwe software worden uitgebracht met extra functies of verbeteringen.

Controleer regelmatig de "M-solo [productinformatiepagin](#page-4-4)a:" (p.5) en download updatebestanden naar uw pc.

#### <span id="page-29-3"></span><span id="page-29-1"></span>**Naar MASS STORAGE Mode omschakelen**

#### Met de

MASS STORAGE mode kunnen gegevens worden verzonden tussen de M-solo en een pc die is aangesloten op de USB TO HOST-poort.

#### **1 Schakel de M-solo uit.**

- **2 Sluit uw pc aan op de USB TO HOST-poort en zet de pc [aan.](#page-9-2)** [Raadpleeg](#page-9-2) "USB TO HOST-poort" (p.10) voor meer informatie over het aansluiten van een pc.
- **3 Houd de knoppen [TRANSPOSE], [OCTAVE DOWN] en [OCTAVE UP] ingedrukt en druk op de knop [POWER] op het achterpaneel.**
- **4 Laat de knoppen [TRANSPOSE], [OCTAVE DOWN] en [OCTAVE UP] los als de [SYSTEM]-led begint te knipperen.** Dit apparaat is nu ingesteld op de modus MASS STORAGE. De "M-SOLO" wordt nu weergegeven als een USB-station op de pc.

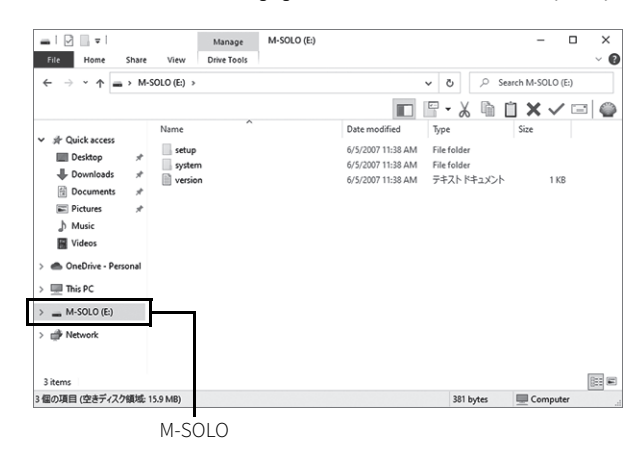

#### **OPMERKING:**

• Probeer NIET om deze map een andere naam te geven, te verwijderen of het interne geheugen van de M-solo te formatteren via uw computer. Als u dit wel doet, kan dit ernstige storingen veroorzaken.

#### <span id="page-29-2"></span>**De systeemsoftware updaten**

Volg de onderstaande stappen om de M-solo-software bij te werken met behulp van de gedownloade updatebestanden.

#### **BELANGRIJKE OPMERKING**

• Het updateproces kan enkele minuten duren, afhankelijk van de omvang van de update. Als u de systeemsoftware gaat bijwerken, zorg er dan voor dat er voldoende tijd is en dat er een stabiele continue wisselstroomvoeding aanwezig is.

#### **1 Kopieer de updatebestanden (bin-bestanden) naar de map "system".**

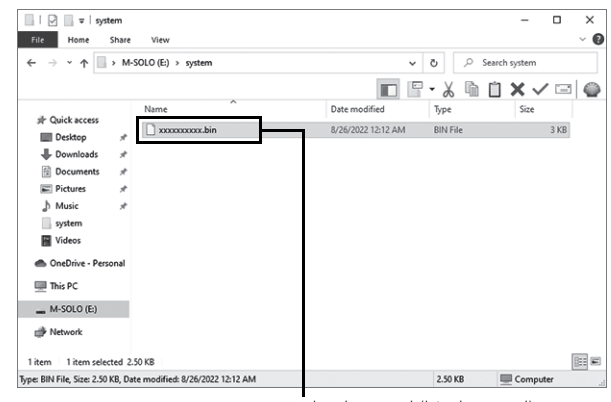

Updatebestand (bin-bestand)

#### **2 Druk op de knop [SYSTEM].**

Het updaten wordt gestart. Terwijl de software wordt bijgewerkt, zullen de zes VIBRATO & CHORUS-leds met de klok mee bewegen en de TYPE-leds zullen branden en geleidelijk uit gaan terwijl de softwaremodules worden bijgewerkt.

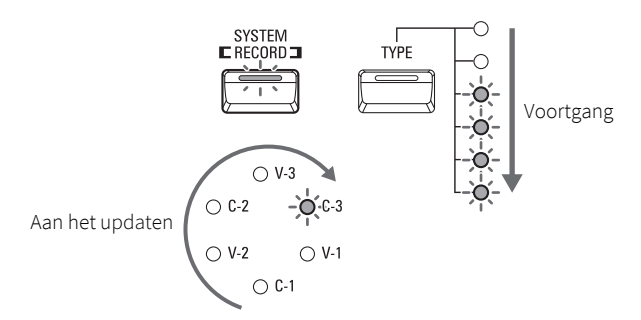

Als de update voltooid is, branden de zes leds in de VIBRATO/ CHORUS-sectie allemaal.

$$
-0.43
$$
\n
$$
-0.43
$$
\n
$$
-0.43
$$
\n
$$
-0.43
$$
\n
$$
-0.43
$$
\n
$$
-0.43
$$
\n
$$
-0.43
$$
\n
$$
-0.43
$$
\n
$$
-0.43
$$
\n
$$
-0.43
$$
\n
$$
-0.43
$$
\n
$$
-0.43
$$
\n
$$
-0.43
$$
\n
$$
-0.43
$$
\n
$$
-0.43
$$
\n
$$
-0.43
$$
\n
$$
-0.43
$$
\n
$$
-0.43
$$
\n
$$
-0.43
$$
\n
$$
-0.43
$$
\n
$$
-0.43
$$
\n
$$
-0.43
$$
\n
$$
-0.43
$$
\n
$$
-0.43
$$
\n
$$
-0.43
$$
\n
$$
-0.43
$$
\n
$$
-0.43
$$
\n
$$
-0.43
$$
\n
$$
-0.43
$$
\n
$$
-0.43
$$
\n
$$
-0.43
$$
\n
$$
-0.43
$$
\n
$$
-0.43
$$
\n
$$
-0.43
$$
\n
$$
-0.43
$$
\n
$$
-0.43
$$
\n
$$
-0.43
$$
\n
$$
-0.43
$$
\n
$$
-0.43
$$
\n
$$
-0.43
$$
\n
$$
-0.43
$$
\n
$$
-0.43
$$
\n
$$
-0.43
$$
\n
$$
-0.43
$$
\n
$$
-0.43
$$
\n
$$
-0.43
$$
\n
$$
-0.43
$$
\n
$$
-0.43
$$
\n
$$
-0.43
$$
\n
$$
-0.43
$$
\n
$$
-0.43
$$
\n

#### **3 Schakel de M-solo uit.**

De nieuwe software wordt geladen wanneer het instrument opnieuw wordt ingeschakeld.

#### **Updatefout**

Als er een updatefout optreedt, gaan de leds branden of knipperen, zoals hieronder weergegeven.

Als dit gebeurt, schakel de M-solo dan uit, probeer de onderstaande oplossing en voer de update opnieuw uit.

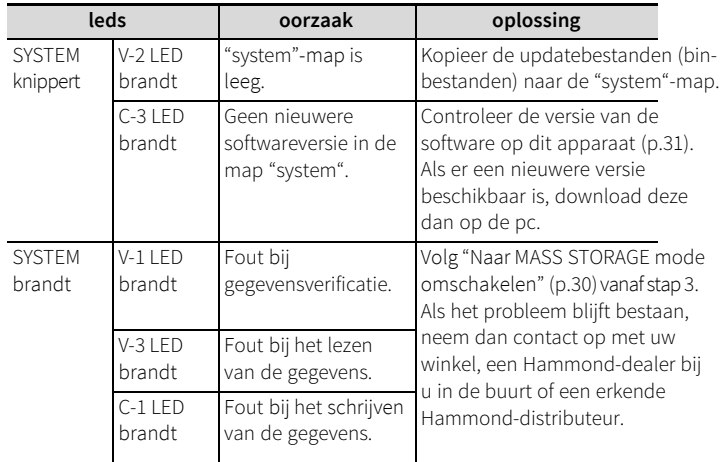

#### <span id="page-30-0"></span>**De softwareversie controleren**

Doe het volgende om de huidige softwareversie te controleren:

#### **1 Stel de USB TO HOST-poort in op MASS STORAGE m[ode](#page-29-1) (p.30).**

#### **2 Open "version.txt" in de "M-SOLO"-map.** De huidige softwareversie wordt weergegeven.

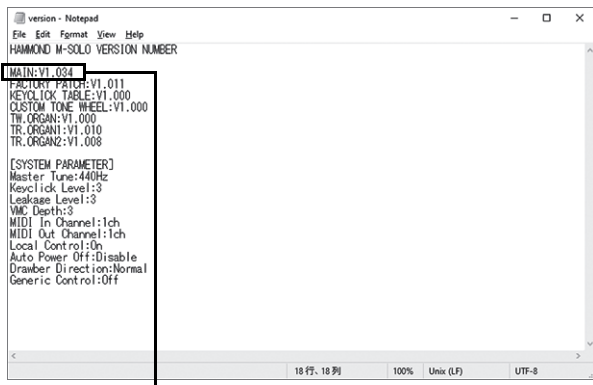

Softwareversie

## <span id="page-31-0"></span>**Een back-up maken**

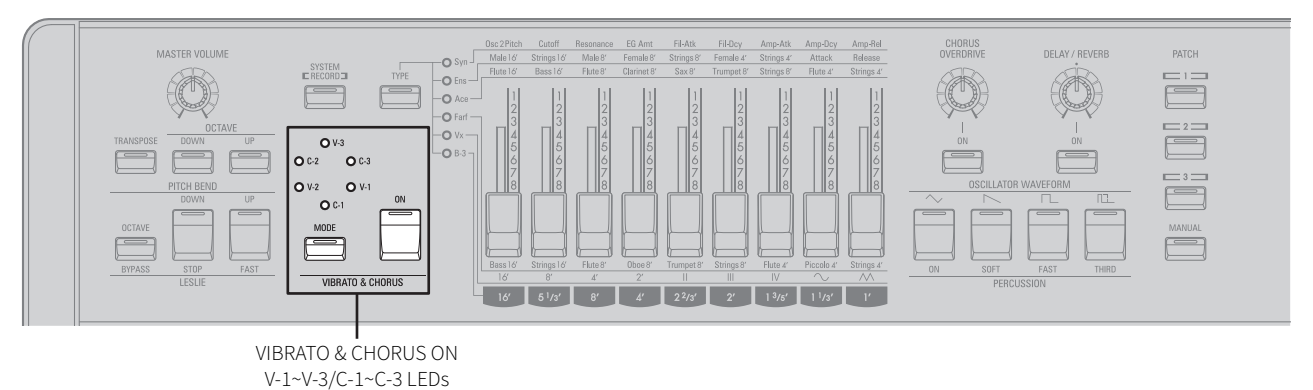

Stel de USB TO HOST-poort in op de modus MASS STORAGE.

#### <span id="page-31-1"></span>**Een back-up maken**

- **1 Configureer de USB TO HOST-poort voor de modus MASS [STOR](#page-29-1)AGE (p.30).**
- **2 Kopieer het bestand "m-solo.set" vanuit de map "setup" op de "M-SOLO" naar een andere locatie.**

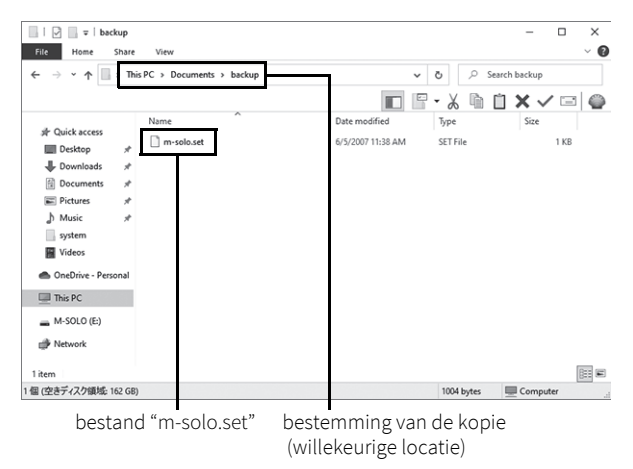

**3 Schakel de M-solo uit**

#### <span id="page-31-2"></span>**Een back-up terugzetten**

- **1 <sup>S</sup>tel de M-solo in op de modus MASS ST[ORAG](#page-29-1)E (p.30).**
- **2 Verwijder in de map "setup" in de "M-SOLO"-map het bestand "m-solo.set".**

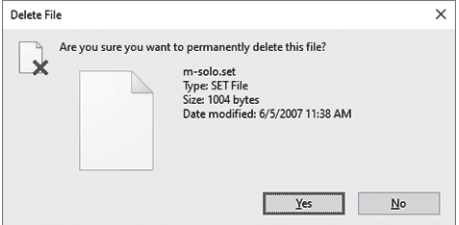

**3 Kopieer het back-upbestand naar de map "setup".** Gebruik het bestand dat u eerder naar een andere [locatie](#page-31-1)  [heeft gekopiee](#page-31-1)rd in "Een back-up maken" (p.32).

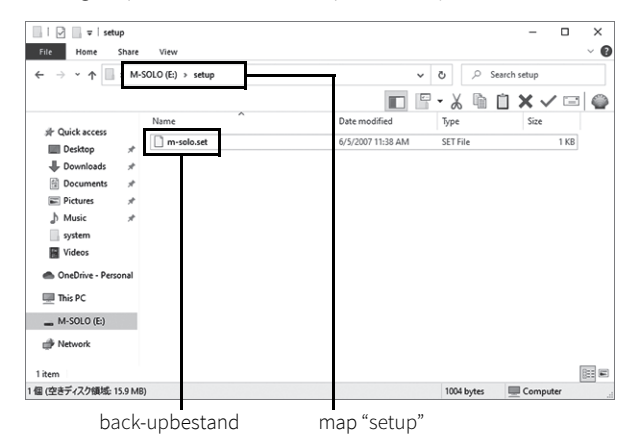

#### **4 Druk op de knop [VIBRATO & CHORUS ON].**

De herstelprocedure wordt gestart. Ook zult u de leds in de VIBRATO & CHORUS-sectie na elkaar zien draaien.

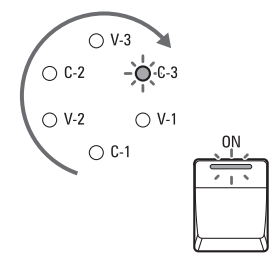

Als de herstelprocedure voltooid is, zullen de zes leds in de VIBRATO/ CHORUS-sectie allemaal oplichten.

$$
-\oint_{-\infty}^{\infty} \frac{\sqrt{2}}{\sqrt{2}} = -\oint_{-\infty}^{\infty} \frac{\sqrt{2}}{\sqrt{2}} = -\oint_{-\in
$$

#### **5 Schakel de M-solo uit.**

De herstelde instellingen worden geladen wanneer het instrument weer wordt ingeschakeld.

#### **Herstelfout**

Als er een herstelfout optreedt, gaan de leds in de VIBRATO & CHORUS-sectie branden. Als een van deze fouten optreedt, schakel de de M-solo dan uit.

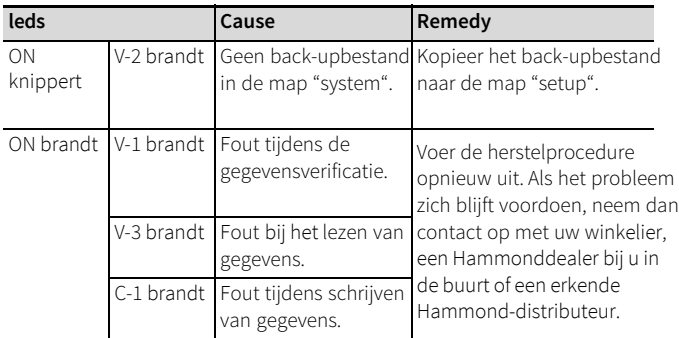

## <span id="page-33-2"></span><span id="page-33-1"></span><span id="page-33-0"></span>**Begrippenlijst**

#### **PWM**

**terms**

Afkorting voor pulsbreedtemodulatie (pulse width modulation). Door de pulsbreedte van een puls- of blokgolfvorm te variëren, kunnen verschillende klankkleuren worden gemaakt.

#### **Envelope**

Een reeks parameters die het geluid in de tijd regelen. De vier meest voorkomende parameters zijn Attack, Decay, Sustain en Release, of afgekort: ADSR.

Het instrumenttype **Syn** op de M-solo gebruikt Attack, Decay en Release. Een effect dat lijkt op traditionele orgelsustain kan worden bereikt door Decay op het maximum in te stellen.

#### **Oscillator (Syn)**

Een schakeling die een continue golfvorm produceert. Een oscillator is nodig voor een elektronisch muziekinstrument om geluid te produceren. De M-solo biedt vier golfvormen (driehoek zaagtand, blok en puls), die elk een eigen klankkleur hebben.

#### **Virtual Multi-Contact (VMC)**

Wanneer een toets wordt ingedrukt op een Hammond toonwielorgel, worden 9 elektrische schakelcontacten gesloten. Deze 9 contacten vertegenwoordigen de 9 toonhoogten die door de Drawbars worden geproduceerd - de grondtoon plus 8 harmonischen. De contacten worden gesloten en geopend door middel van 9 horizontale platte veren die 9 busbars aanraken. Omdat de 9 contactrails fysiek gescheiden zijn, klinken de harmonischen niet allemaal tegelijk, maar na elkaar. De "Key-Click" op Hammond toonwielorgels is te danken aan deze fysieke eigenschappen.

De M-solo maakt gebruik van Virtuele Multi-Contacten om deze eigenschappen van een too[nwielorgel](#page-26-3) te emuleren. U kunt de aanspreektijd van de contacten en het Key click-niveau aanpassen (p.27). Daarnaast kunt u een ritmische frase spelen door de toetsen licht aan te raken en zo slechts enkele van de Virtuele Multi-Contacten te activeren of de toetsen volledig in te drukken om alle contacten te activeren (zie de illustratie hieronder). Dit is een stijl die uniek is voor het Hammondorgel en niet kan worden gerealiseerd op een piano of synthesizer.

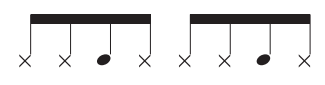

*De noten met kruiskop worden slechts licht aangeraakt en de ronde noten volledig aangeslagen.*

#### **Tablet (tuimelschakelaar)**

Een schakelaar om geluiden en effecten op een analoog orgel of synthesizer te regelen.

#### **Toonwielorgel**

Een elektrisch muziekinstrument dat geluid genereert met behulp van een "toonwielgenerator". Een reeks metalen wielen draait rond naast magnetische opneemelementen. De standaard configuratie is 91 afzonderlijke wielen, waarbij elk wiel een verschillend aantal tanden of verhogingen heeft om ongeveer 7½ octaven te genereren

#### **Transistororgel**

Een orgel dat transistors of solid-state-schakelingen gebruikt in plaats van vacuümbuizen. Deze schakelingen werden veel gebruikt in lichtgewicht combo-orgels die populair waren in de jaren '60 tot en met de hedendaagse muziekperiode. De M-solo bevat drie (3) combo-orgels in de vorm van de instrumenttypen - Vx, Farf en Ace.

#### **Drawbarregistratie**

Drawbars instellen om verschillende klankkleuren te produceren.

#### **Foldback**

Op een Hammond B-3 is de laagste noot die door de 16' drawbar kan worden geproduceerd de 2e "C" (C2) vanaf de linkerkant van het klavier, terwijl de hoogste noot die door de 1′ kan worden gespeeld de 4e "F#" vanaf de linkerkant van het klavier is. De lagere en hogere toetsen op het klavier repeteren ("Fold Back"). Ze herhalen de hogere tonen (16') of lagere toenen (1') van de naastliggende octaven.

#### **Voetmaat**

Een aanduiding van toonhoogte afgeleid van het pijporgel. Als een klank of register bijvoorbeeld de aanduiding 8′ krijgt, dan is de pijp die gebruikt wordt om de laagste noot op een klavier te spelen acht voet (8′) lang, een 4′ register gebruikt een pijp van vier voet lang voor de laagste klaviernoot, enzovoort.

#### **Leakage (overspraak)**

Zoals eerder uitgelegd draait elk toonwiel naast een magneet. De toonwielen zijn in aparte bakken gemonteerd om te voorkomen dat de magneten frequenties van naburige wielen onderscheppen; er kan echter nog steeds een kl[eine](#page-27-2) hoeveelheid stroom "doorlekken", waardoor een fenomeen ontstaat dat wordt aangeduid met **Leakage** (overspraak). De overspraak is meestal te horen als een soort "cluster" dat bestaat uit veel frequenties die tegelijk klinken. De hoeveelheid leakage van de M-solo kan worden aangepast aan uw voorkeur (p.28).

## <span id="page-34-0"></span>**Problemen oplossen**

Raadpleeg de volgende informatie als de M-solo niet goed werkt. In sommige gevallen zal de M-solo weer goed gaan werken als u de fabrieksinstellingen herstelt (p.29). Als het probleem zich blijft voordoen, n[eem](#page-28-1) dan contact op met uw winkelier, een Hammond-dealer bij u in de buurt of een erkende Hammond-distributeur.

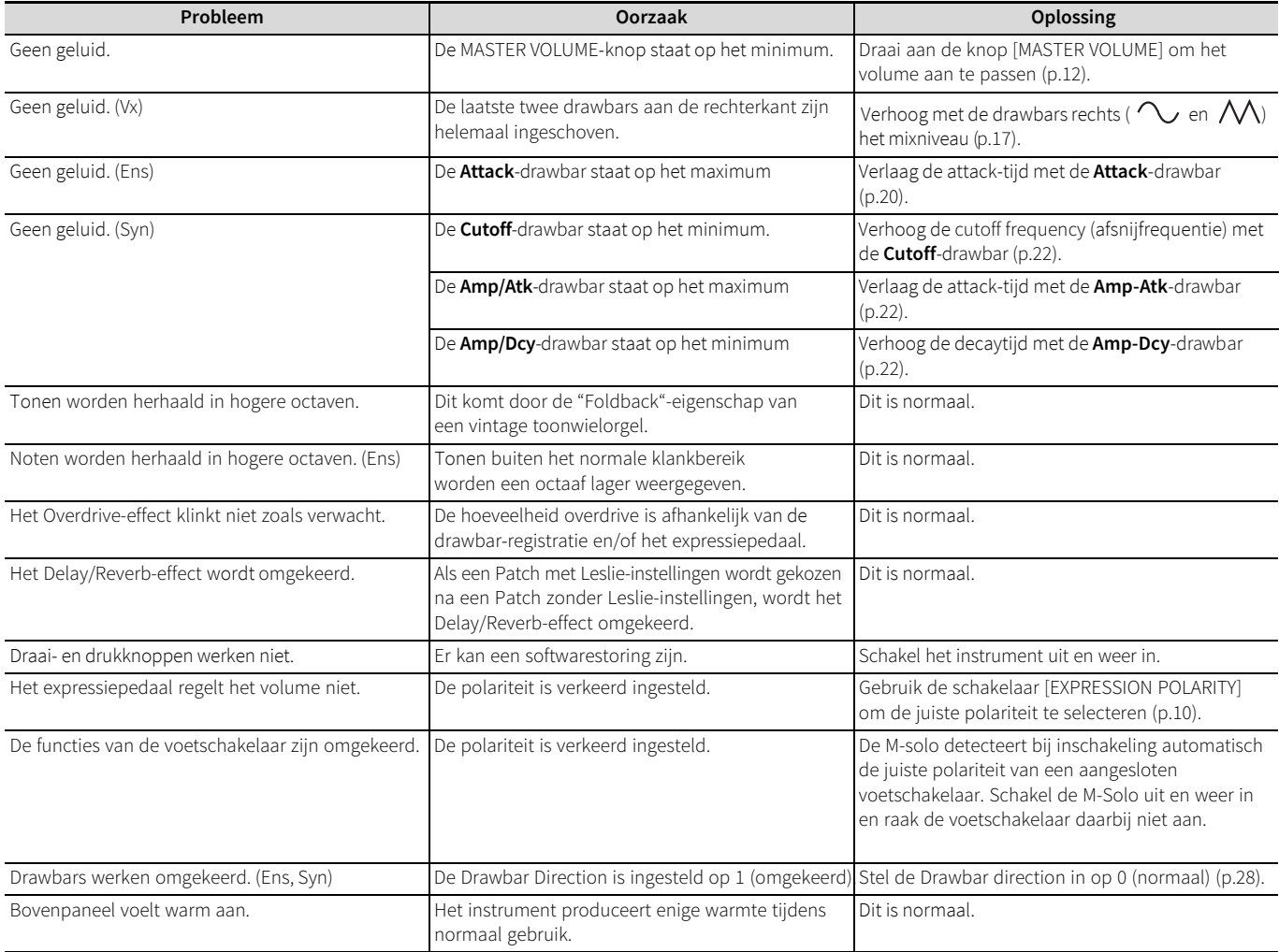

#### <span id="page-34-1"></span>**leds knipperen**

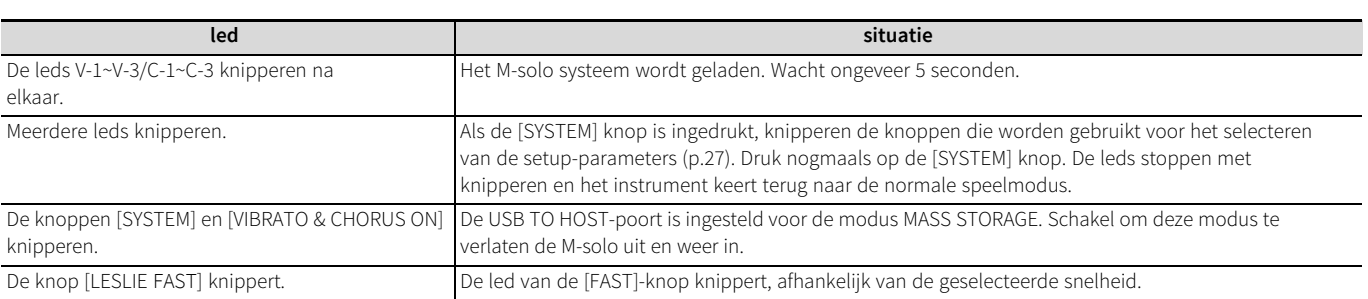

## <span id="page-35-0"></span>**Specificaties**

#### **Toonopwekking**

- Tonewielorgel (B-3)
- MTWII (Modeled Tone Wheel II) geluidsbron, polyfonie: 61
- Transistororgels (Vx, Farf, Ace) Samplingtoonopwekking, polyfonie: 96
- String/vocal-ensemble (Ens)
- Samplingtoonopwekking, polyfonie: 96 • Polyfone synthesizer (Syn)
- Analog modeling geluidsmodel, polyfonie: 8

#### **Keyboard**

Lichtgewicht aanslaggevoelig klavier met 49 toetsen

#### **Organs**

- Drawbars: 9 toonhoogtes
- Orgeltypen: 4 (B-3, Vx, Farf, Ace)
- Percussion: knoppen (ON. SOFT, FAST, THIRD)

#### **String/vocal-ensemble**

- Stemmen: 7 (Male 16', Strings 16', Male 8', Female 8', Strings 8', Female 4', Strings 4')
- Envelope: Attack, Release

#### **Polyfone synthesizer**

- Oscillator: golfvorm (driehoek, zaagtand, blok, puls), Suboscillator
- Filter: LPF 24dB/oct
- Modulator: LFO 1 (Delay Vibrato & Wah-Wah/PWM), EG 2 (filter, amplitude)

#### **Effecten**

- Toonwielorgel (B-3): Leslie, Vibrato & Chorus, Overdrive
- Transistororgels (Vx, Farf, Ace): Leslie, Vibrato, Overdrive
- Stringsensemble (Ens): Vibrato, Chorus
- Polyfone synthesizer (Syn): Delay Vibrato & Wah-wah/PWM, Chorus
- Master: Delay/Reverb

#### **Transponeren**

• Octave, Transpose

#### **Regelknoppen**

- Leslie: Bypass, Stop, Fast
- Pitch bend: Octave, Down, Up

#### **Aansluitingen**

- MIDI: MIDI IN, MIDI OUT
- USB: TO HOST
- AUDIO: LINE OUT(L/R), PHONES, AUX IN (met ingangsniveauregeling)
- CONTROL: EXPRESSION IN (met polariteitsschakelaar), LESLIE FAST

#### **Afmetingen (breedte/diepte/hoogte)**

731 x 274 x 85 mm (28-25/32 x 10-25/32 x 3-11/32 in)

#### **Gewicht**

3.6 kg (7 lb 15 oz)

#### **Accessoires**

Netadapter (AD3-1230-2P) x 1, netsnoer x 1

## <span id="page-36-0"></span>**Signaalpad**

Het signaalpad verschilt, afhankelijk van het instrumenttype.

#### **B-3**

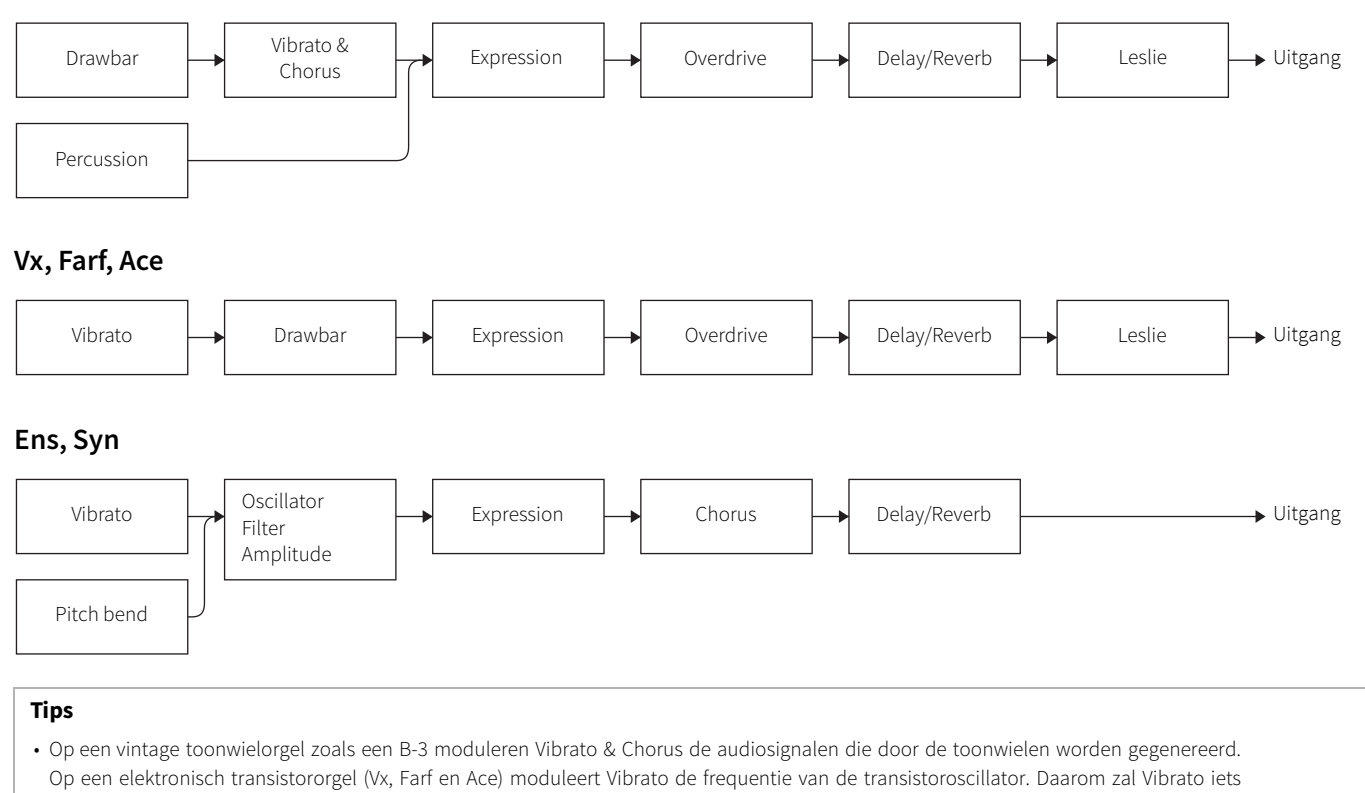

anders klinken op een toonwielorgel dan op een elektronisch transistororgel.

• Expression bevindt zich vóór de Overdrive; daarom zal het expressiepedaal zowel het volume als het Overdrive-effect beïnvloeden.

• De Delay/Reverb bevindt zich vóór de Leslie; daarom beïnvloedt het Leslie-effect ook het Delay/Reverb effect. Dit emuleert de werking van een traditioneel orgel.

## <span id="page-37-0"></span>**MIDI**

#### ■ **Channel voice messages**

#### **Note Off**

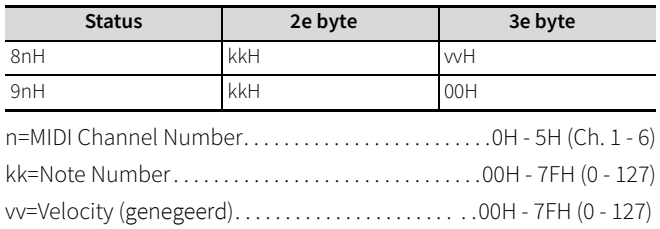

#### **Note On**

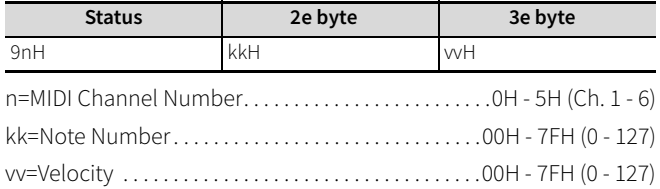

#### **Control Change**

#### **Expression (CC#11)**

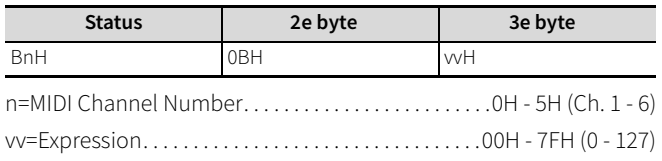

#### **Leslie Fast (CC#92)**

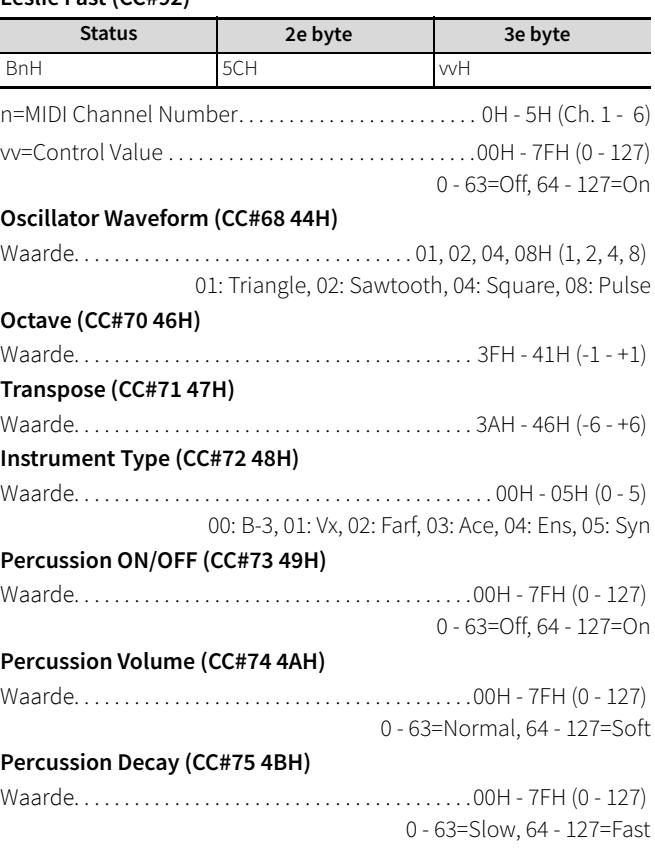

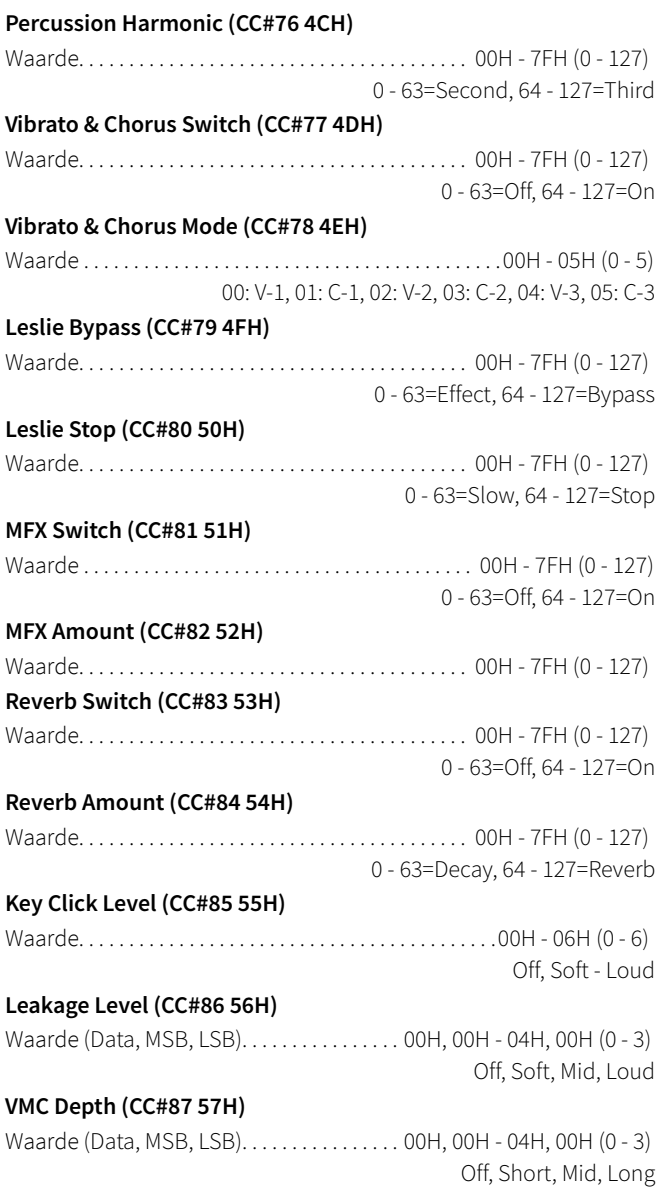

#### **Program Change**

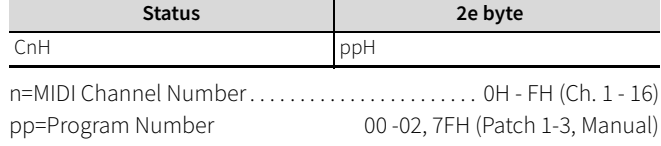

#### **Pitch Bend Change**

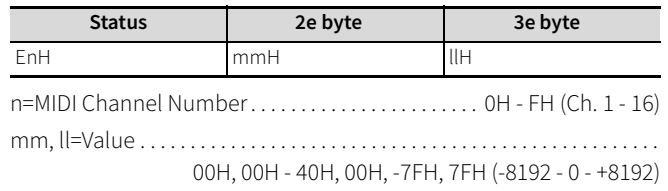

#### ■ **Channel mode messages**

#### **All Sounds Off (CC#120)**

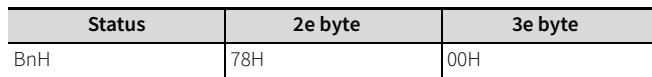

n=MIDI Channel Number. . . . . . . . . . . . . . . . . . . . . . . . .0H - 5H (Ch. 1 - 6) Als dit bericht wordt ontvangen, wordt alle geluid voor een corresponderend kanaal uitgeschakeld.

#### **Reset All Controllers (CC#121)**

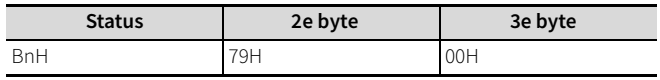

n=MIDI Channel Number. . . . . . . . . . . . . . . . . . . . . . . . .0H - 5H (Ch. 1 - 6) Wanneer dit bericht wordt ontvangen, wordt de volgende controller ingesteld op zijn beginwaarde. Expression: 127

#### **All Notes Off (CC#123)**

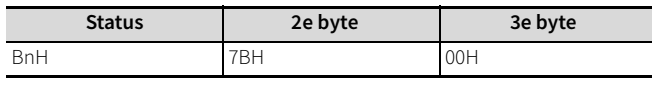

n=MIDI Channel Number. . . . . . . . . . . . . . . . . . . . . . . . .0H - 5H (Ch. 1 - 6) Wanneer dit bericht wordt ontvangen, worden alle noten voor een corresponderend kanaal uitgeschakeld.

#### ■ **<sup>T</sup>iming mididata**

De M-solo bevat het Virtual Multi-Contact (VMC) systeem; daarom werkt de relatie tussen het bespelen van het klavier en het verzenden van MIDI-nootdata zoals hieronder beschreven.

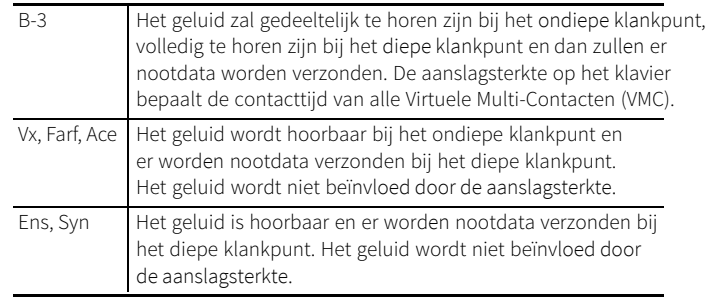

#### ■ **Drawbar datalijst**

#### **Controlnummer**

Orgel

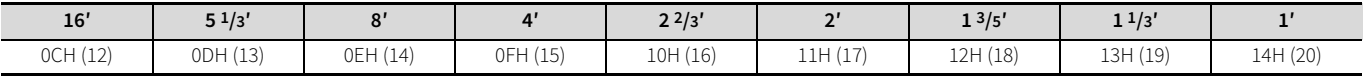

Stringsensemble

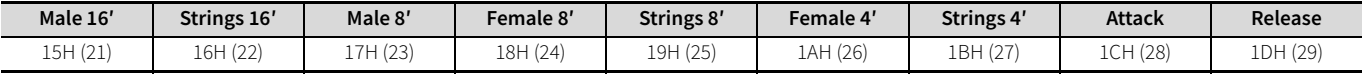

Polyfone synthesizer

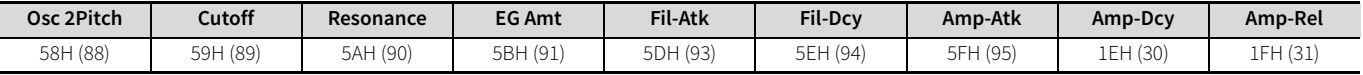

#### **Niveau**

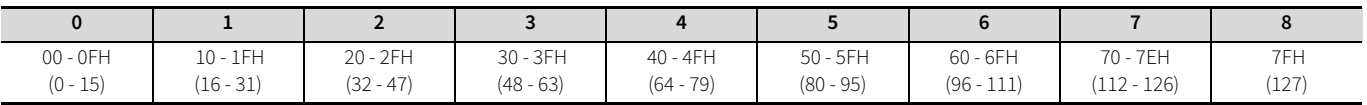

(Voorbeeld) stel 8' in op niveau 7 via MIDI: Bx 0E 70 (x=MIDIkanaal)

De niveauwaarde (zoals hierboven) is voor orgeltypen (B-3, Vx, Farf & Ace).

Voor Ens (alleen envelope) of Syn wordt de waarde ontvangen in stappen (0 t/m 127).

#### ■ **MIDI implementation chart**

Model: M-solo (Drawbar Keyboard) Date: 1-Jul-2023 (Version: 1.0)

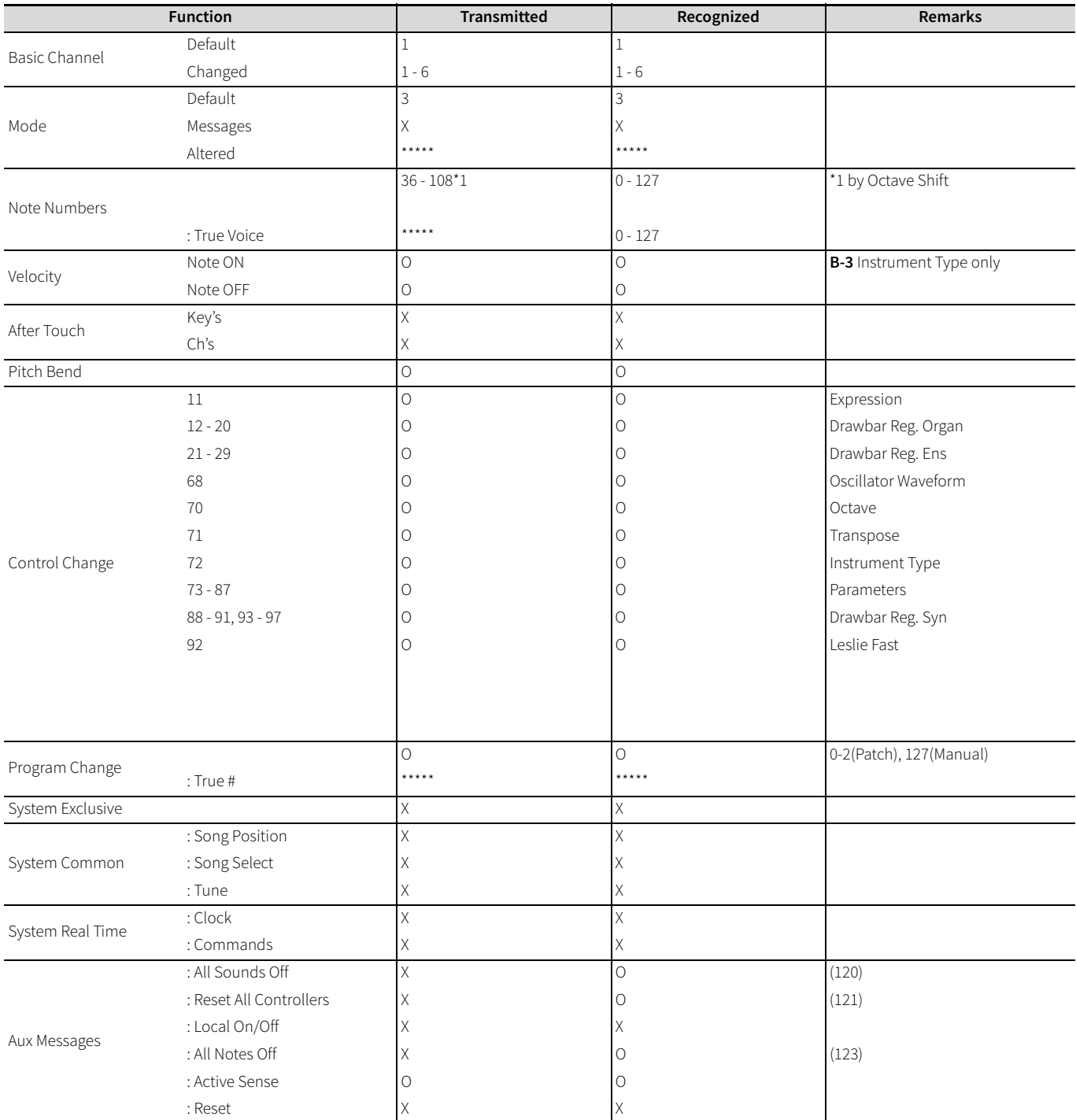

Mode 1: OMNI ON, POLY / Mode 2: OMNI ON, MONO / Mode 3: OMNI OFF, POLY / Mode 4: OMNI OFF, MONO O : Yes, X : No

## <span id="page-40-0"></span>**VEILIGHEIDSINSTRUCTIES**

Zorg ervoor dat u de volgende "VEILIGHEIDSINSTRUCTIES" leest voordat u dit apparaat gebruikt. Volg de onderstaande instructies altijd op om de veiligheid te waarborgen. In deze handleiding worden de gevaren als volgt geclassificeerd:

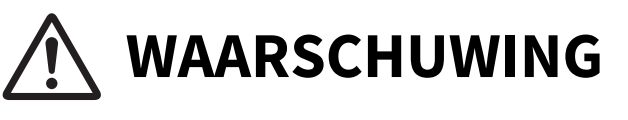

**LET OP**

**Dit teken geeft aan dat er een risico op overlijden of ernstig letsel bestaat als de bijbehorende instructie niet goed wordt opgevolgd.**

**Dit teken geeft aan dat er kans is op letsel of materiële schade (schade aan interieur, meubels of dieren) als de bijbehorende instructie niet goed wordt opgevolgd.**

#### **Plaatsing**

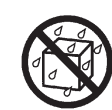

### **volgende locaties.**

- Locaties waar de temperatuur of vochtigheid extreem hoog wordt (bijvoorbeeld in direct zonlicht of in de buurt van verwarmingsapparatuur)
- Op natte plekken (badkamer, wastafel, natte vloer)
- Plaats blootgesteld aan regen, waterdruppels of stoom
- Waar het stoffig is of trillingen zijn
- Onstabiele plek met kans op vallen

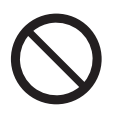

#### **Plaats geen waterhouders (bijv. bloemenvaas), insectensprays, parfums, alcohol, nagellak of spuitbussen in de buurt van dit apparaat.**

Als er vloeistof aan het oppervlak van dit apparaat blijft kleven, veeg het dan onmiddellijk schoon met een zachte droge doek.

#### **Hanteren**

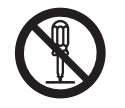

#### **Haal dit apparaat of de netadapter niet uit elkaar en modificeer ze niet.**

#### **Repareer of vervang onderdelen van dit apparaat niet zelf.**

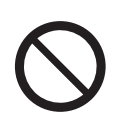

Doe nooit iets wat niet in deze handleiding staat. Als dit apparaat gerepareerd moet worden, neem dan contact op met uw winkelier, een Hammonddealer in de buurt of een erkende Hammonddistributeur.

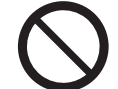

#### **Laat dit apparaat niet vallen en stel het niet bloot aan hevige schokken.**

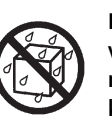

**Laat geen vloeistoffen (bijv. water, sap) of vreemde voorwerpen (bijv. brandbare materialen, munten, draden) in dit apparaat komen.**

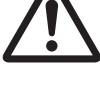

## **WAARSCHUWING Installeer of bewaar dit apparaat niet op de**

#### **Voeding**

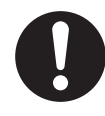

#### **Gebruik alleen het juiste voltage voor dit apparaat. Het vereiste voltage staat op de meegeleverde netadapter.**

Als u dit apparaat in het buitenland wilt gebruiken, neem dan contact op met uw winkelier, een Hammond-dealer in de buurt of een erkende Hammond-distributeur.

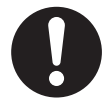

#### **Gebruik altijd de meegeleverde netadapter en netsnoer.**

De meegeleverde netadapter en netsnoer zijn alleen voor dit apparaat. Nooit gebruiken voor andere producten.

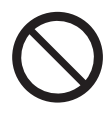

#### **Verdraai het netsnoer niet met geweld en plaats er geen zwaar voorwerp op.**

Hierdoor kan het netsnoer beschadigd raken, wat kan leiden tot elektrische schokken of brand.

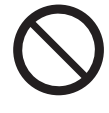

#### **Sluit dit apparaat niet aan op een stopcontact met een verdeeldoos.**

Overschrijding van het nominale vermogen (watt/ ampère) kan oververhitting veroorzaken, wat kan leiden tot elektrische schokken of brand.

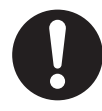

#### **Pas op met het hanteren door kleine kinderen.** Het hanteren door kinderen moet gebeuren onder toezicht en supervisie van een volwassene.

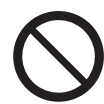

#### **Gebruik dit apparaat niet gedurende langere tijd op een hoog volume.**

Afhankelijk van de combinatie van dit apparaat en externe apparaten (bijv. versterker, luidspreker, hoofdtelefoon) kan hard geluid worden geproduceerd, wat kan leiden tot gehoorverlies. Als u last hebt van gehoorverlies of suizen, raadpleeg dan een arts.

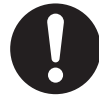

#### **Als een van de volgende problemen zich voordoet, schakel dit apparaat dan onmiddellijk uit en verwijder direct de netadapter uit het stopcontact.**

- De netadapter of het netsnoer is beschadigd.
- Er komt rook of een ongebruikelijke geur uit het apparaat.
- Er komt vloeistof of een vreemd voorwerp in de binnenkant van dit apparaat.
- Het apparaat is nat geworden door regen of vocht.
- Er treedt een storing op in het apparaat.

Als u doorgaat met het gebruik zonder het probleem op te lossen, kan dit leiden tot elektrische schokken, brand of storingen. Neem contact op met uw winkelier, een Hammond-dealer in de buurt of een erkende Hammond-distributeur.

## **LET OP**

#### **Power**

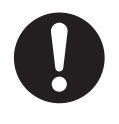

**Houd bij het aansluiten of loskoppelen van de netadapter of het netsnoer het stekkergedeelte vast.** Als u aan de kabel trekt, kan de aansluiting of het snoer beschadigd raken.

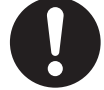

**Als het apparaat langere tijd niet gebruikt wordt, haal dan de netadapter uit het stopcontact.**

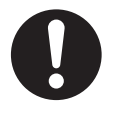

**Als er kans is op bliksem, haal de netadapter dan uit het stopcontact.**

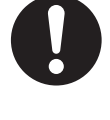

**Maak de netadapter en stekkeronderdelen regelmatig schoon.**

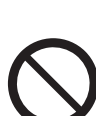

Een stekker die bedekt is met stof kan slechte isolatie

veroorzaken, wat kan leiden tot brand.

#### **Installatie**

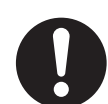

**Installeer dit apparaat en de netadapter op een goed geventileerde plaats.**

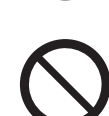

**Laat uw gewicht niet op dit apparaat rusten en plaats er geen zware voorwerpen op.**

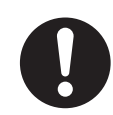

**Voorkom complexe bekabeling van snoeren en kabels. Houd ze ook buiten het bereik van kleine kinderen.**

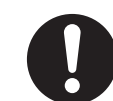

**Schakel de stroom van het apparaat uit en verwijder alle kabels (bijv. netadapter, externe apparaten) voordat u het apparaat verplaatst.**

#### **Hanteren**

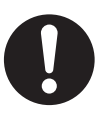

**Schakel het apparaat uit en haal de stekker uit het stopcontact voordat u het apparaat reinigt.**

FOR UNITED KINGDOM: FOR YOUR SAFETY, PLEASE READ THE FOLLOWING TEXT **CAREFULLY** This appliance is supplied with a molded 3-pin mains plug for your safety and convenience. The plug contains a 13 amp fuse. Should the fuse need to be replaced, please ensure that the replacement fuse has a rating of 13 amps and that it is approved by ASTA or BSI to BSI1362. Check for the ASTA mark  $\overline{\text{Q}}$  or the BSI mark  $\overline{\text{Q}}$  on the body of the fuse. If the fuse cover is lost, the plug must not be used until a replacement cover is obtained. A replacement fuse cover can be obtained from your local Hammond Dealer. If the fitted molded plug is unsuitable for the socket outlet in your home, then the fuse should be removed and the plug cut off and disposed of safely. There is a danger of severe electrical shock if the cut-off plug is inserted into any 13 amp socket. To replace the fuse, open the fuse compartment with a screwdriver and replace the fuse and fuse cover.

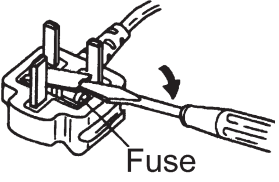

Opmerking: Dit apparaat is getest en voldoet aan de beperkingen voor een digitaal apparaat van Klasse B, volgens deel 15 van de FCC-voorschriften. Deze limieten zijn bedoeld om redelijke bescherming te bieden tegen schadelijke interferentie bij installatie in een woonwijk.

Dit apparaat genereert, gebruikt en kan radiofrequentieenergie uitstralen en kan, als het niet geïnstalleerd en gebruikt wordt volgens de instructies, schadelijke storing veroorzaken aan radiocommunicatie. Er is echter geen garantie dat er geen storing zal optreden in een bepaalde installatie.

Als dit apparaat schadelijke storing veroorzaakt aan radio- of televisieontvangst, wat kan worden vastgesteld door het apparaat uit en aan te zetten, wordt de gebruiker aangemoedigd te proberen de storing te verhelpen door een of meer van de volgende maatregelen:

- Heroriënteer of verplaats de ontvangstantenne.
- Vergroot de afstand tussen de apparatuur en de ontvanger. • Sluit de apparatuur aan op een stopcontact van een andere groep dan die waarop de ontvanger is aangesloten.
- Raadpleeg de dealer of een ervaren radio-/televisiemonteur voor hulp.

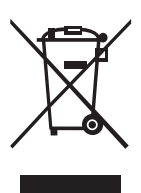

In het onwaarschijnlijke geval dat u dit apparaat moet weggooien, neem dan contact op met uw dealer of het dichtstbijzijnde stadsof gemeentekantoor voor de juiste manier van weggooien.

## <span id="page-43-1"></span><span id="page-43-0"></span>**VOORZORGSMAATREGELEN VOOR GEBRUIK**

#### **Stroom**

- Schakel alle apparaten uit voordat u externe apparaten aansluit om schade aan de apparaten of storingen te voorkomen.
- Sluit geen apparatuur die stoorgeluiden produceert (bijv. koelkast, wasmachine, magnetron, airconditioner) aan op dezelfde elektriciteitsleiding als dit apparaat om stoorgeluiden of storingen van dit apparaat te voorkomen. Als er geen andere stroomkabel beschikbaar is, gebruik dan een ruisfilter voor de stroomkabel.

#### **Installatie**

- Dit apparaat kan storing veroorzaken op een tv, radio, draadloos apparaat (bijv. mobiele telefoon) of een apparaat met een grote transformator (bijv. eindversterker). Verander in geval van storing de positie of richting van het betreffende apparaat of schakel het uit als u het niet gebruikt.
- Laat dit apparaat niet achter op een plek waar de temperatuur extreem hoog kan oplopen (bijv. in direct zonlicht of in de buurt van verwarmingsapparatuur) en stel het apparaat niet gedurende langere tijd bloot aan fel licht (bijv. spotlight, pianolamp). Hierdoor kan vervorming of verkleuring ontstaan.
- Als gevolg van een grote verandering in temperatuur of vochtigheid kan er condensatie optreden in dit apparaat. Laat dit apparaat in dat geval enkele uren ongebruikt om de condens te verwijderen. Als u het apparaat blijft gebruiken zonder het probleem op te lossen, kan er een storing optreden.
- Plaats geen rubber of vinyl materialen voor langere tijd op dit apparaat. Hierdoor kan vervorming of verkleuring ontstaan.
- Plak geen plakband (bijvoorbeeld een sticker) op dit apparaat. Dit kan de buitenkant van het apparaat beschadigen als ze worden verwijderd.

#### **Hanteren**

- Als u dit apparaat zelf demonteert, wijzigt of repareert, vervalt de garantie. Ook is het mogelijk dat we in dergelijke gevallen geen reparaties van het product accepteren.
- Houd bij het aansluiten of loskoppelen van een kabel het stekkerdeel vast. Als u aan het kabeldeel trekt, kan de stekker of de kabel beschadigd raken.
- Oefen niet te veel kracht uit op de druk- en draaiknoppen en pluggen om storingen te voorkomen.
- Houd het volume op een redelijk niveau om buren niet te storen.
- Gebruik voor het schoonmaken van het apparaat een zachte droge doek of een goed uitgewrongen natte doek. Om hardnekkig vuil op de plastic onderdelen te verwijderen, veegt u het apparaat schoon met een doek met een neutraal schoonmaakmiddel en vervolgens met een zachte droge doek. Het gebruik van wasbenzine, verfverdunner of alcohol kan vervorming of verkleuring veroorzaken.
- Pak het apparaat voor vervoer goed in met de meegeleverde verpakkingsdoos en buffers.
- Houd u bij het weggooien van de meegeleverde verpakkingsdoos en buffers aan de plaatselijke regels.

#### **Databack-up**

- Maak een back-up van de nodige gegevens op een MIDIapparaat of een pc. Gegevens die zijn opgeslagen in het geheugen van dit instrument kunnen onbedoeld worden gewist als gevolg van een verkeerde bediening of storing.
- Het kan niet altijd mogelijk zijn om de gewiste gegevens te herstellen. We zijn ook niet aansprakelijk voor verloren gegevens of gegevens die zijn opgeslagen op een extern apparaat.

#### **Handelsmerken**

• Alle handelsmerken en merknamen die in deze handleiding worden genoemd, zijn eigendom van hun respectievelijke eigenaren en zijn op geen enkele wijze gelieerd aan of verbonden met ons. De handelsmerken worden alleen genoemd ter verduidelijking.

## **SERVICE**

<span id="page-44-0"></span>Hammond werkt voortdurend aan het verbeteren en upgraden van zijn instrumenten en behoudt zich daarom het recht voor om specificaties te wijzigen zonder voorafgaande kennisgeving. Hoewel al het mogelijke is gedaan om de nauwkeurigheid van de beschrijvende inhoud van deze handleiding te verzekeren, kan volledige nauwkeurigheid niet worden gegarandeerd.

Als u als eigenaar meer hulp nodig heeft, neem dan eerst contact op met uw erkende Hammond-dealer. Als u nog verdere hulp nodig heeft, neem dan contact op met Hammond op de volgende adressen:

### Contact in de Verenigde Staten: Contact in Europese landen: Contact in Europese landen:

219 W. Wrightwood Ave. Elmhurst, Illinois 60126 UNITED STATES Tel: (630) 543-0277 Fax: (630) 543-0279 Web site : https://hammondorganco.com Contact : https://hammondorganco.com/contact-us/

Productregistratie http://hammondorganco.com/ productregistration/

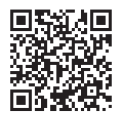

**HAMMOND SUZUKI USA, Inc. HAMMOND SUZUKI EUROPE B. V.**

Parmentierstraat 6-8, 4143 HA Leerdam THE NETHERLANDS Website : www.hammond.eu Contact : info@hammond.eu

Productregistratie op www.hammond.eu/ Contact/RegistrationPage

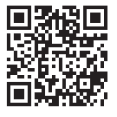

Voor andere landen:

#### **SUZUKI CORPORATION**

2-25-7, Ryoke, Chuo-ku, Hamamatsu, Shizuoka Pref. 430-0852 JAPAN Tel: (+81) 53-460-3781 Fax: (+81) 53-460-3783

Contact https://suzukimusic-global.com/contact.php/

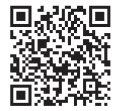

Fabrikant:

#### **SUZUKI MUSICAL INSTRUMENT MFG. Co., Ltd.**

2-25-7, Ryoke, Chuo-ku, Hamamatsu, Shizuoka Pref. 430-0852

JAPAN